Univerzita Palackého v Olomouci

# Pedagogická fakulta

Katedra technické a informační výchovy

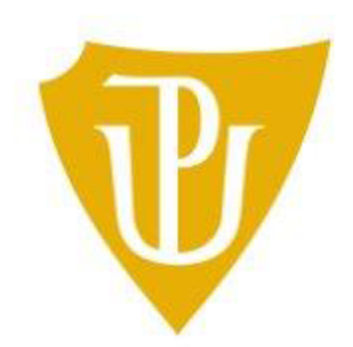

# Bakalářská práce

# **Tvorba screencastu pro on-line vzdělávání**

# **s využitím digitálních technologií**

Autor: Jiří Homolka

Vedoucí práce: Mgr. Michal Mrázek

Olomouc 2021

#### Anotace:

Tato práce se bude zabývat moderní tvorbou screencastu pro on-line vzdělávání s využitím digitálních technologií, v průběhu budou rozebrána potřebná média a jejich použití v on-line výuce s využitím moderních digitálních technologií, bude vysvětlen pojem screencastu obecně a jeho aplikace ve výuce s důrazem na didaktiku vzdělávání.

#### Annotation:

This work will deal with the modern creation of a screencast for online education using digital technologies, in the course, the necessary media and their use in online teaching using modern digital technologies will be analysed, there will be an explanation of the concept of screencast in general and its application in teaching with an emphasis on the didactics of education.

# **Klíčová slova**

E-learning, nahrávání, Screencast, video, Výuka, vzdělávání

### **Prohlášení:**

Prohlašuji, že jsem diplomovou práci s názvem "Tvorba screencastu pro on-line vzdělávání s využitím digitálních technologií" vypracoval samostatně s využitím uvedených pramenů a literatury.

V Kolíně dne: 4.6.2021 Jiří Homolka

Poděkování

Chtěl bych poděkovat za ochotu a pomoc svému vedoucímu práce Mgr. Michalu Mrázkovi, Ph.D. Velmi si vážím jeho trpělivosti a porozumění.

# **Obsah**

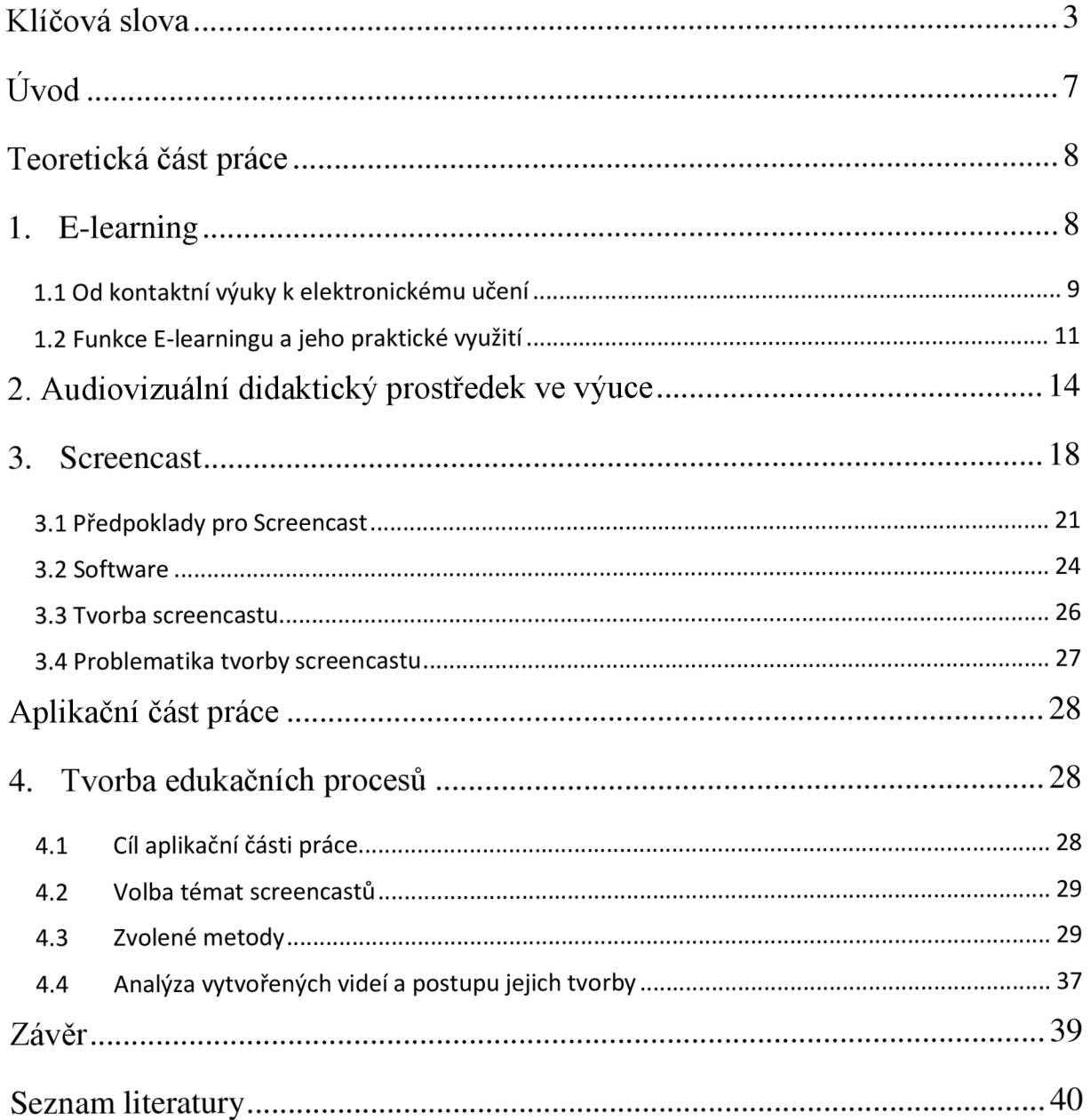

# **Úvod**

Cílem této práce s názvem "Tvorba screencastu pro on-line vzdělávání s využitím digitálních technologií" bylo seznámit odbornou veřejnost s pojmem screencasting, srovnat výhody a nevýhody nahrávacích programů pro výrobu screencastu a vytvořit edukační pomůcku a obecný tutoriál k usnadnění e-learningu a jeho aspektů jak pro studenty, tak pro učitele, kteří se potýkají s tím, jak zlepšit své vyučovací hodiny. Rád bych získané vědomosti využil i v budoucnu, ve své učitelské praxi a věřím, že dojde k významnému rozšíření této pomocné vyučovací metody na všech stupních školství.

Pochopitelně, vzhledem ke značné variabilitě možných přístupů, tato práce pouze ukazuje jeden z možných správných směrů s ohledem na problematiku současné situace a jejích aspektů.

# **Teoretická část práce**

## **1. E-learning**

E-learning je jeden z termínů, které se používají již několik let, ačkoliv nebyl tolik akcentovaný do minulého roku, kdy se stal jedním z nejlepších způsobů stálého studia při naší problematické situaci. E-learning můžeme pochopit snadněji jako pojem distanční vzdělávání. Jednoduše řečeno, e-learning je způsob studia pomocí elektroniky a dalších digitálních technologií. V dnešní době skoro každá moderní domácnost vlastní aspoň jeden počítač nebo chytrý mobilní telefon s přístupem k internetu, což nám umožňuje se dálkově vzdělávat i přes potíže, které současná situace přináší. Co ale nesmíme zapomenout je, že technické prostředky nás pouze vedou k naplnění našich cílů, ale nejsou samotným cílem.

Pod pojmem E-learning si můžeme představit ledacos, ale rozhodně se nejedná o počítačový program či systém, který si jednoduše zakoupíme, zapneme a bude za nás pracovat jako podle některých reklam o pasivním studiu ve spánku pouze posloucháním audio knih nebo jiných audio záznamů. Ba právě naopak, jde o složitý a komplexní systém, ve kterém uživatelé navzájem komunikují a spolupracují za použití počítače v počítačové síti LAN, WAN nebo WLAN.

- Off-line výuka Připojení k internetu není podmínkou, stejně jako přebírání dat, či ukládání na paměťová média. Vyhýbá se systémům Learning Management System (LMS) díky umístění přímo v počítači, tím je připraven o možnost hypertextu. V dnešní době se tento způsob velmi málo používá. Tedy pokud nekombinujeme dva způsoby, kdy si uživatel musí data předem připravit.
- On-line výuka Pomocí připojení k internetu, je upřednostňováno vyhledávat informace na internetu pomocí LMS. Jednou z možností je pracovat okamžitě, vše se vyhodnocuje hned po samotném ukončení a je možné do všeho vstupovat – okamžitá zpětná vazba. S přístupem k internetu se můžeme zúčastnit online konferencí, diskusních fór, nebo online tříd. Jedním z doporučení pro pohodlnější a kvalitnější práci je vysokorychlostní, stabilní internet. Do této kategorie se zařazují výuková videa, která se nejčastěji nacházejí na internetových portálech pro svou snadnou dostupnost a pro samostatnost studentů.

#### **1.1 Od kontaktní výuky k elektronickému učení**

Za počátek výuky se dá považovat komunikace mezi jedinci praktickou činností, stejně jako v přírodě, kdy potomek pozorně sleduje svého rodiče a učí se z jeho pohybů, přičemž se jej snaží co nejdokonaleji napodobit a v některých situacích se snaží jeho práci dokonce i zefektivnit a zdokonalit tak, aby mu lépe vyhovovala. Na skutečném začátku bylo učení hlavně mezi dospělými vrstevníky, ale později se začali přidávat i mladí jedinci, jejichž učení přineslo daleko více pro budoucnost společnosti a jich samotných.

Dalším velkým krokem ve výuce byl vývoj řeči, kdy se lidé naučili mezi sebou komunikovat a předávat informace efektivnějším způsobem pomocí jednoduchých slov a následně konkrétnějších slov a celých strukturovaných vět. Komunikace v takové době musela být komunikace skutečně složitá, tak moc, že je obtížné si ji představit pod naším pojmem "komunikace", ledaže za ni považujeme i pouhé posunky a obecné znaky rukama, které spoléhají na již aspoň obecné vědomosti obou jedinců, jež je mohou spojovat (Kasper, 2008).

Vývoj řeči je následován vývojem písma, které značně ulehčuje šíření informací bez ohledu na nepozornost posluchačů nebo čas, kdy by se mohla taková výuková lekce dít. Za jedno z nejstarších ba dokonce za nejstarší písmo se považují hieroglyfy, které si typicky představíme jako vytesané písmo do stěny pyramid, ale obvyklé využití, které se nemohlo tak snadno zachovat jako to v pyramidách, bylo stále do tabulek, již se mohly přenášet a využívat pro dálkovou komunikaci nebo zachování velmi důležitých vědomostí nebo ediktů od vysoce postavených osobností. Později přichází na scénu papyrus, a tedy mnohem snadnější, a především levnější, přenos informací, ale stále tento způsob není vhodný pro hromadné šíření a sdílení vědomostí na větší úrovni (Simoník, 2005).

Důležitý aspekt této dobyje, že studenti začínají mít pasivní přístup k výuce, kvůli omezenosti způsobu studia, kdy žák, nehledě na to, jestli jde o dospělého jedince nebo stále dospívajícího, čelí problematice samostudia, tedy studia, při kterém se student nemůže ptát na jakoukoliv nejasnost svého zdroje informací, v tomto případě jakéhokoliv přenašeče písma. Tato problematika vede k riziku nesprávného pochopení materiálu a pozděj ší interpretaci ve špatném směru. Snadným příkladem jsou starší knihy od známých spisovatelů, u kterých se pouze domníváme o skryté myšlence a doufáme, že autor zamýšlel právě to (Simoník, 2005).

Na počátku renesance je vynalezen knihtisk a s ním přichází další fáze výuky, knihy přestávají být pouze ručně psané, a dokonce i níže postavení občané dostávají přístup ke knihám, s ním roste i důvod pro dovednost číst a psát. Z knih se časem vlivem školství staly slabikáře, následně také učebnice, které nejvíce pomohly uvést studenty do studia daných předmětů. Knihy samotné byly již v předešlých letech využívány pro studium a výuky jakožto materiál a předloha, ale nyní se tento užitek mnohonásobně rozšiřuje. Původně byla funkce knih především využívána učiteli, pouze po vynálezu knihtisku později převládla funkce pro studenty. Rozšíření knih, učebnic a slabikářů také znamená potlačení osobních názorů od zdrojů informací, tedy tehdejších pedagogů, jelikož skrze písmo je předání osobního názoru mnohem obtížnější.

Naštěstí se praktické vyučování opět vrací v průběhu renesance do výuky a zakoreňuje až do dnešních dob. Podle Simoníka a jeho knihy Úvod do didaktiky školy se za následující období dá považovat nástup technologie v padesátých letech:

"Etapa vědecko-technické revoluce nastává v období 50. let minulého století. Technika začíná zaujímat své místo v metodách výuky. Počátek slučování dílčích, doposud nepropojených částí: slovo, názor, praktická činnost. Pasivita žáků se snižuje a je nahrazena aktivním zapojením žáků do výuky, jak myšlenkově, tak praktickou činností."

Později na výuku přicházejí vyšší požadavky ve formě použití různých studijních materiálů, elektroniky a zpětné vazby od studentů. Cílem těchto požadavků je zdokonalit výuku tak, aby lépe vyhovovala studentům a snadněji udržovala jejich pozornost. Pomocí nápadů a názorů více lidí se otevírá možnost zdokonalení a pochopení obou stran, bez slepého respektu nebo strachu z trestů za upřímnost, tedy aspoň v myšlence.

Časem je znát, že jeden z nej častějších způsobů učení je napodobováním, pro svou prostotu a jednoduchost. Je snadné vidět rozdíl mezi pozorováním něčeho na vlastní oči a pouze následováním verbálních či psaných instrukcí, a to kvůli tomu, že je nám takové učení přirozené. Opaku takového učení je využití řeči a textu, které vede k pasivitě žáků. Použití dalších způsobů se časem zpřístupnilo pomocí nových technologií, což výuku samotnou drasticky mění. (Bagnall, 2012)

Využití moderních technologií ve výuce začalo ihned na začátku kinematografické éry. Kromě využití projekce filmu v kinech bylo obvyklé vyrábět krátké vzdělávací filmy do škol a dalších podobných vzdělávacích zařízení. Do takových krátkých vzdělávacích klipů by se daly zařadit nahrávky na brannou výchovu či první pomoc. Jedním z největších mezníků pro Česko byl rok 1936. Ministerstvo školství a národní osvěty jej zařadilo do vyučovacích pomůcek a od té doby byl film součástí didaktické výuky. Časem se, jak je obvyklé, ozývala na tuto změnu kritika, a to jak kvůli špatnému vlivu filmu na mladou generaci, tak na společnost obecně.

Vlivem této kritiky film byl podroben větší kontrole a cenzuře. Obvykle se ve školách promítaly především filmy dokumentární a také historické filmy. Vědeckých filmů bylo v té době o poznání méně (ZWÖLFER, 2011).

Za začátek e-learningu by se také dala považovat druhá polovina šedesátých let  $$ experimenty na stroji k učení, vynalezeném v bývalém Československu, s názvem Unitutor. Kolem osmdesátých let se začaly rozšiřovat 8b a 16b mikropočítače, které odstartovaly éru tzv. "elektronizace" školství – poskytnutí počítačové gramotnosti dětem. V ČR se příchod datuje až roku 1985 - výroba počítačů IQ 151, které byly problémové, avšak stále o ně byl zájem (Barešová, 2003).

V druhé polovině osmdesátých let přišly na řadu 32b počítače zvané jako PC, s platformou I BM - PC se stávaly populární mezi normálními uživateli v domácnostech. Světem se rozmohla elektronická výuka díky rychlé výměně informací, což vedlo k vývoji Intelligent Tutoring Systems (ITS) - tento systém kombinoval výukovou látku, procvičování dané látky a následně testy. Ovládaly zvuk, grafiku, animace a integrovaly nezávislé programy. (Barešová, 2003)

Začátkem devadesátých let vznikl e-mail, tehdy nejrychlejší způsob písemné komunikace, který se rozšířil rychle po celém světě. Dalšími kroky, které navždy změnily způsob komunikace na poli technologií, byly CD a DVD datové nosiče, které nahradily Floppy Discs - nebo-li diskety; hlasová pošta, družicové spojení, nebo telefonní konference.

Dalším obdobím výukových filmů byla doba po druhé světové válce, kdy filmy sloužily především jako náhrada dříve používaných a už tehdy neaktuálních snímků. Například na Masarykově univerzitě v Brně se nacházelo jedno z hlavních středisek výukového filmu pro výukovou televizi (Krátká, Vacek, 2007).

Tento velký rozmach postupně přiměl univerzity po celém světě přejít z knihoven a archívů na multimediální zdroje a internetová úložiště, což vedlo k zavádění e-learningových způsobů výuky s možností získání plnohodnotných certifikátů, s tím rozdílem, že tyto byly uskutečněny online. Koncem devadesátých let e-learningové nástroje umožňovaly i zkoušení on-line v reálném čase, což umožnilo absolvovat univerzitu bez potřeby fyzické přítomnosti - tato skutečnost ušetřila komplikace například pracujícím rodičům, nebo studentům, studujícím na dálku. (Barešová, 2003)

#### **1.2 Funkce E-learningu a jeho praktické využití**

Jedním z hlavních aspektů dnešního vzdělávání je rozvoj a postup studentů na úrovni kompetence a jejich zájmů. Běžně se dá funkce vzdělávání pojmout jako umožnění studentům vybrat si svou budoucí kariéru či dráhu podle toho, co je baví a v čem jsem kompetentní. Úkolem učitele je ukázat studentům, jak otevřít své vlastní dveře do svého budoucího života a správně je přivést k této cestě, a naopak je netlačit či rovnou vše vyřešit za ně. Učitel musí rozvinout různé dovednosti studenta a to představivost, dovednost pozorovat a spojovat si důležité věci k sobě. Také musí učitel pomoci rozvinout praktické dovednosti, ruční práce a obratnost. Postavení učitele není nijak lehké a stává se těžším s větším množstvím studentů, protože je skoro nemožné se věnovat všem a zároveň vést vlastní život.

E-learning zahrnuje obojí, online a tradiční výuku, kdy student má přístup k učiteli, který ho vede a umožňuje mu se vzdělávat za pomoci materiálu a vlastních vědomostí, které předává a pomáhá svým studentům rozvíjet.

Obecně se studium ve-learningu dělí na dvě kategorie, které jsou jak pro vystavování studijních materiálů na internetu nebo ke komunikaci prostřednictvím diskusních fór, tyto kategorie jsou buď synchronní, nebo asynchronní.

- **E-learning asynchronní** Zakládá si na samostatnosti studenta při řízeném samostudiu. Jedním z cílů je potlačení skupinové spolupráce, které omezuje studentovi vývoj samostatné realizace vlastního vzdělání a dovedností. Vysoké připojení k internetu není zapotřebí, protože je možné přejít i na režim off-line. Hlavní nevýhodou tohoto principu je nižší podpora ze stran ostatních studentů skrze vyšší požadavky na samostatnou práci jedince.
- **E-learning synchronní** nejčastěji využívaná při videokonferencích, virtuálních třídách, či diskusních fórech. Nevýhodou je zde časová flexibilita, která zde není možná. Studium probíhá v jednom čase pro všechny studenty současně. Naopak nastává výhoda kolektivní spolupráce, zapříčiněná možností vzájemné internetové komunikace. Klade vyšší nároky na hardware počítače studenta a objem přijatých dat pomocí internetu.

#### **Druhy e-learningu**

Základní rozdělení úrovní e-learningu je na on-line e-learning (WBT) a off-line e-learning (CBT), které jsou následně obsaženy v řízeném procesu vzdělávání, známým jako LMS.

*• Computer-Based Training* (CBT) - Počítačové školení - Při této metodě vzdělávání pracujeme off-line s přenosem dat přes pevná média, jako jsou CD, DVD, flash disky, a jiné.

- *Web-Based Training* (WBT) Internetové školení Metoda pracující v on-line vzdělávací formě. Zde není potřeba přenosu přes pevná média, ale přenos je umožněn pomocí sítě. Komplikací je zde nemožnost řízení studentova studia.
- *Learning Management System* (LMS) Proces řízení vzdělávání Nejdokonalejší metoda vzdělávání, která má prvky jak CBT, WBT, s doplněním o specializovaný software nainstalovaný v počítači. Tento software umožňuje vytváření, editaci a také distribuci celého obsahu. Je zde zajištěna komunikace mezi všemi účastníky, tím myšleno žáky a vyučujícím.

### **Proces E-learningu**

V celém procesu distančního vzdělávání máme tři důležité části, pomocí kterých zajišťujeme systém LMS, a ty jsou potřebné k efektivnímu studiu. Tyto složky samy o sobě tvoří celý vzdělávací systém e-learningu. Žádná ze složek nesmí v tomto systému chybět, kvůli řádné funkčnosti celého systému. (Barešová, 2003)

První důležitou částí je *Obsah vzdělávání,* který se zabývá kurzy (v tomto případě e-kurzy), skládající se z hypertextů s výkladem a přiměřenou grafikou nebo multimediálním obsahem. Dále v sobě obsahuje také praktická cvičení či kvízy k testování nově získaných vědomostí pro lepší pochopení látky. Jedním z prvků můžou také být audio a video záznamy. Naším výsledkem jsou v tomto případě testovací moduly, které automaticky vyhodnotí studentovu práci a vygenerují patřičnou, okamžitou zpětnou vazbu, jak si vede ve studiu.

Druhou částí je *Distribuce obsahu vzdělávání,* ta probíhá různými způsoby a formami práce při studiu. Začíná připojením k internetu, intranetu nebo dalším datovým nosičům a orientací na potřebné webové stránky. Obvykle se při studiu webových stránek mohou používat různé programovací jazyky, odpovídající webovým standardům (XHTML, XML, HTML aj.), tyto jazyky jsou důležité jak pro komunikaci v systému, tak pro bezpečnost samotného systému a ekurzů.

Poslední třetí částí je *Řízení vzdělávání,* jeho funkcí je správa e-kurzů studentů a dohlíží na jejich procházení studiem. Tento proces řídí vzdělávací instituce, která náležitě pracuje se získanými informacemi v obecném přehledu o všech účastnících, či celých účastnických skupinách, v samotném kurzu. Je možné moduly obsažené uvnitř e-kurzů kdykoliv upravit nebo odstranit. Bez možnosti správy tohoto procesu by nebylo možné efektivně posoudit požadavky na studenta a jeho praktické zvládnutí celého studia. (Barešová, 2003).

# **2. Audiovizuální didaktický prostředek ve výuce**

Jedním z nejčastějších příkladů videozáznamu ve výuce je film. Filmy jsou dnes natolik populární, že ve svém životě nenajdete někoho, kdo žádný nikdy neviděl, to by vám mělo snadno naznačit, kolik takových filmů na světě je. V dnešní době již jich je nepočítané a umožňují nám se podívat do různých časových pásem, či nápadů a pohledů na různé situace z jiné strany než té naší. Film je ve výuce velmi vítán, a to především studenty, pro možnost vidět něco nového a neočekávaného, ale je i mnohem více důvodů; film obvykle pobouzí mnoho emocí a reakcí od svých diváků, což je v naší situaci velmi vítané, protože při studiu je důležité, aby student dával pozor a aby správně pochopil látku daného předmětu. Tři hlavní důvody, proč se film ve výuce dá prakticky využít a jeho vliv na studenty při studiu by se dal rozdělit například na tyto kategorie:

- **Didaktický:** I přes tvrzení, že film odepírá svým divákům možnost využít svou představivost, ve skutečnosti jde o jeden z nej snadnějších způsobů, jak někomu představit téma a éru, do které se má zařadit. Student se může inspirovat a snadněji pochopit, jak se v té době žilo podle jednání lidí. Film podněcuje k analýze. Funguje jednoduše k přezkoumání autenticity a reprezentativnosti obrazu a lze jej porovnat s dalšími prameny. Filmové interpretace pobízejí ke srovnání a diskusi.
- **Pedagogicko-psychologický:** Film vyvolává v divácích emoce, což progresivně dynamizuje navazující výuku a posiluje udržitelnost znalostí. Kolektivně je lepší pro skupinu žáků zapojit se do poznávacího procesu díky konkrétním obrazům. Je však zapotřebí dále navázat analýzou a srovnáváním s jinými existujícími zdroji. Filmové ukázky by neměly být dlouhé, aby pozornost žáků nezahltily.
- **Motivační:** Výklad učitele nebo znázornění učebnice se nemůže rovnat s názorností a dramatičností filmu. Vyvolává v lidech sympatie a antipatie. Film má na každého z nás jiný emotivní vliv, a tedy není možné definovat, co je správné či špatné, student se tedy nemusí obávat sdílet svůj názor. Dobře zvolená scéna budí poznávací nejistotu, která je východiskem pro problémově orientovanou výuku. (Antwerp & Apeldoorn, 2005)

V oblasti filmových studií jsou videa systematicky analyzována pečlivým zkoumáním toho, co je charakterizuje. Dva hlavní faktory, které se při takových video analýzách berou v úvahu, jsou tok informací a audiovizuální prezentace těchto informací. První, označovaný jako formální systém, definuje, jak jsou informace vybírány, skládány a akcentovány; druhý, označovaný jako stylistický systém, definuje, jak jsou informace audiovizuálně prezentovány v jejich prostředí,

kinematografii, střihu a zvuku. Interferující formální a stylistické systémy společně formují filmovou formu videa (Bordwell, Thompson, & Smith, 2017), která je typicky kategorizována z hlediska žánru. Žánry mohou divákům velmi pomoci ve snaze porozumět tomu, co je uvedeno, protože vycházejí z filmových konvencí, které řídí očekávání diváků. Abychom uvedli příklad známého žánru hraných filmů, rozeznáme romantickou komedii podle barev jemných tónů, emotivní hudby a mnoha detailů. Tyto charakteristiky navádějí diváka k předvídání vývoje typického romantického komediálního příběhu jednoho muže, který hledá partnerku.

Rostoucí používání video přednášek ve výuce a jejich dopad na proces učení se zdá být nej slibněj ším kandidátem právě pro tento účel. Také se jedná o nejvíce rozumnou a praktickou volbu pro průběh studia v dnešní situaci. Učební materiál by měl být snadný k vytvoření, aktualizování a také přesný a snadno použitelný pro studenty. Jedním z nej častější míst, kde se dnes používají videa k výuce, je samotný Moodle.

Výuka a učení prostřednictvím široce publikovaných video přednášek je nový fenomén mezi vysokými školami. Velké univerzity již vytvořily pracovní postupy pro pořádání přednášek, publikovaných pro studenty a v mnoha případech i pro veřejnost. Ve světě mají školy vlastní kanály v převážně používaných veřejných službách pro streamování videa, jako je YouTube EDU, iTunes U, Academie Earth a většina z nich také provozuje vlastní streamování přes video služby.

Na vzdělávací film lze pohlížet jako na žánr, který diváka přiměje předvídat zacházení s určitým vzdělávacím obsahem, který se má naučit. Vzdělávací obsah se může pohybovat od kvantové fyziky po psychologii a učení může zahrnovat více než získání koncepčních znalostí. Filmové žánry jsou obecným popisem typických struktur. Abychom vzdělávací filmy kategorizovali s ohledem na jejich rozmanitost, navrhujeme nejen podívat se na to, co je spojuje, ale také na to, co je od sebe odlišuje.

Využití vzdělávacích videí a televize ve školství se neustále zvyšuje, za posledních 20 až 30 let šlo o největší nárůst v historii pedagogiky, podle řady studií provedených společností pro veřejné vysílání. Tyto průzkumy se zabývaly jak vzorcem užívání, tak postoji učitelů a očekávání jejich výsledků. Nejen, že je tato technologie široce používána, ale je také vysoce ceněna jako prostředek účinnější výuky a kreativity.

V roce 1997 průzkum provedený společností Corporation for Public Broadcasting ukázal, že rostoucí počet učitelů (93 %) po většinu času používá televizní programy na záznamu, místo aby se spoléhalo na živé televizní vysílání, pro snadnost a výhody záznamu pořadu na nosiči, včetně pohodlí, schopnosti ukázat totožný soubor filmu libovolným skupinám studentů a větší kontrolu nad tím, jak je materiál prezentován. Podle průzkumu trhu Grunwald Associates (Branigan, 2005) má dnes video ve třídách "významnou schopnost zůstat", ačkoli s novou technologií si "video nachází cestu do škol různými cestami".

Snad nejvýznamnější zjištění z průzkumu CPB (Corporation for Public Broadcasting, 2004), které podporuje hodnotu multimediálních nástrojů, je přímý vztah mezi četností používání a vnímáním úspěchů a motivace studentů. Mezi častými uživateli (učitelé, kteří uvedli, že používají TV nebo video po dobu dvou nebo více hodin týdně) dvě třetiny zjistily, že se studenti učí lépe při použití televize nebo videa. Téměř 70 % zjistilo, že motivace studentů také roste. Více než polovina častých uživatelů také uvedla, že studenti používají novou slovní zásobu po shlédnutí pár videozáznamů.

#### **Požadavky na tvorbu video tutoriálu**

Jeden ze základních požadavků pro vytvoření kvalitního video tutoriálu je vědomí o tom, kdo je naší cílovou skupinou a také její stávající znalosti a k tomu následně tutoriál uzpůsobit, aby co nejlépe odpovídal jejím vědomostem, aby se naopak uživatel programu neztrácel v informacích a mohl pochopit, oč se jedná. Za předpokladu, že uživatel předem daný program nikdy předtím neviděl a pracuje s ním poprvé, bude zapotřebí, aby návod byl mnohem obsáhlejší a repetitivní, s ohledem na podrobnosti. Naopak, jestli uživatel v našem programu již pracuje nějakou dobu, nebo aspoň zná jeho ovládání a základní vlastnosti, tak si můžeme dovolit udělat tutoriál daleko stručnější a kratší.

Jednou z možností využití takových tutoriálů pro výuku ve škole by mohla být třeba pomůcka pro učitele, co se týče zadávání prací, kantor by mohl zadat studentům práci v programu, který ještě stále perfektně neovládají. Učitel by mohl poslat potřebné video tutoriály konkrétním studentům podle jejich úrovně znalostí v programu a následně odpovídat na jejich otázky nebo je jednoduše nasměrovat k dalšímu předem připravenému tutoriálu, který danou problematiku řeší. Bylo by tedy možné téměř automatizovat celý předmět k vyšší efektivitě v hodině, protože, podle mé vlastní praxe, je nemožné odpovídat a pomáhat s otázkami všem studentům v třídě o patnácti žácích a více tak, aby někdo nebyl zbytečně pozadu, a tedy pro ně byla látka příliš složitá, zatímco pro ostatní bude příliš snadná a nudná. Druhou možností je způsob současný, ve formě kurzů, kdy si student může připomenout látku učiva pohodlně z domova, aniž by musel vyčkávat na odpověď od lektora.

Schopnost pozastavit nebo zkontrolovat obsah také dává studentům možnost pohybovat se svým vlastním tempem, což ve třídě není vždy možné. Screencasty jsou vynikající pro ty studenty, kteří potřebují sluchové i vizuální vysvětlení prezentovaného obsahu. Screencasting je dokonalým prostředkem k vysvětlení složitých technických konceptů každému, kdo má netechnické znalosti. Učitelé mohou také použít screencasting pro řadu dalších aktivací ve třídě, jako je kontrola obsahu lekce a prezentace online přednášek a profesního rozvoje.

Screencast je také perfektní v různých situacích, kdy nemáme moc času na vysvětlení, kvůli mnoha věcem, které mají vyšší prioritu, a tak se nelze věnovat v určitý čas konkrétní osobě. Snadný příklad je, když pedagog potřebuje náhradu za sebe pro svou hodinu, ale nemůže si dovolit být pozadu, a tak potřebuje rychle uvést svého náhradníka do tématiky, aby mohl správně na téma navázat a pokračovat s látkou, místo aby se musel ptát studentů, kteří si nemusejí vždy správně pamatovat co dělalo poslední hodinu a co bylo v plánu na tu dnešní. Screencast v takové formě nejen působí profesionálně, ale také může pomoci v práci lidem, kteří odpovídají na často se opakující otázky. Jednoduše na takové otázky stačí nahrát kratší odpověď ve formě videa a patřičně jej lze také upravit tak, aby odpovídalo na více otázek.

### **3. Screencast**

Co je screencast a jaký má vztah k našemu tématu, co se týče vzdělávání? Screencast je digitální obrazový a zvukový záznam toho, co se děje na obrazovce počítače uživatele (v našem případě učitele), a lze jej použít k vytváření sofistikovaných multimediálních prezentací, bohatých na informace. Slovo "screencast" vytvořil publicista Jon Udell v roce 2005. Udell toto slovo poprvé použil v článku publikovaném v InfoWorld, kde popisoval výhody používání této techniky, aby svým čtenářům ukázal, jak fungují počítačové aplikace. Udell vyzval čtenáře svého blogu, aby navrhli jména pro vznikající žánr; vybral termín screencast, který navrhli Joseph McDonald a Deeje Cooley (Brown, Sugar & Luterbach, 2008; Udell, 2005). Při screencastu uživatel nepřetržitě zaznamenává veškerou aktivitu na obrazovce a obrázky, aby dokončil určený úkol. Zvuk lze nahrávat současně nebo později v postprodukci spolu se zvukovými efekty a hudebními stopami.

Uživatel může navíc absorbovat informace svým vlastním tempem, pozastavením a opětovným sledováním libovolných částí. Screencasty přidávají osobní nádech způsoby, které jiné metody jednoduše použít nemohou.

Screencasting lze integrovat do osnov a do mnoha vzdělávacích aktivit. Jde o jeden z nej efektivnějších výukových formátů, které lze použít pro výukové programy, demonstrace, digitální vyprávění příběhů a prezentace se zvukovým doprovodem v PowerPointu. Během procesu úpravy videa lze do projektu screencastu importovat různá média, například videoklipy, fotografie, hudbu a animace. Screencasting je multimediální alternativa k nahrávání videa, snadno se používá a pomáhá naplnit potřebu dynamického a poutavého obsahu.

Výběr efektivního videa je základní součástí integrace tohoto média do praxe a realizace příslibu multimédií ve třídě. Při zkoumání historických, politických a ekonomických kontextů každé hlavní technologie ve třídě v 17. století dospěl Fabos (2001) k závěru, že jedním z nej významnějších faktorů úspěchu nebo neúspěchu vzdělávací technologie je spíše kvalita obsahu než samotná technologie. Výběr videa, které má silný vizuálně bohatý vzdělávací obsah, je zásadním prvkem pro maximalizaci efektivity videa.

Zachycení přednášky z obrazovky počítače nebo pomocí kamery z reálných situací ve třídě je rozhodující pro kvalitu obrazu a zvuku. Pokud je to možné, video by mělo být vždy nahráváno v maximální dostupné věrnosti. Dodatečné zlepšení kvality videa je bohužel následně téměř nemožné.

Screencast má mnoho odlišných využití a aplikací, dá se využít jak při vzdělávání, tak samotném podnikání nebo home-office. V několika bodech mohou být definovány takto:

*Školení-* například učení se novému softwaru, nebo programu a orientace na nové produkty za pomoci zkušenější osoby.

*Výuka -* lekce na konkrétní téma nebo ukázka postupu krok za krokem, ve kterém se studenti mohou učit materiál vlastním tempem nebo dohnat zmeškané hodiny.

#### *Prodej -* produkt.

*Blogování a YouTube -* sdělování názorů, faktů a nápadů atd.

#### **Převrácená třída (Flipped Classroom)**

Několik posledních let bylo v odborné literatuře věnováno mnoho pozornosti takzvané převrácené třídě. Myšlenka spočívá v tom, že místo toho, aby učitel využil omezeného času ve třídě k zavedení konceptu, může vytvořit video přednášku, screencast nebo vodcast, které studenty naučí tento koncept, čímž uvolní cenný čas ve třídě pro poutavější, pro studenty zajímavější aktivity. Je důležité si uvědomit, že strategie by měla znamenat více než jen video přednášku "na doma" (v našem případě screencast). Měla by také zahrnovat formativní a souhrnné hodnocení, jakož i smysluplné osobní vzdělávací činnosti. Ačkoli tuto strategii již mnoho let začleňuje mnoho učitelů na všech vzdělávacích úrovních a z různých prostředí, tento termín se nejčastěji připisuje dvěma učitelům z Colorado High School, Jonathanovi Bergmanovi a Aaronovi Samsovi, kteří pro své studenty začali v roce 2006 vytvářet screencasty a podcasty (Reidsema, 2018).

Převrácená strategie ve třídě nám přináší velké množství výhod. Většina se jeví jako skutečné výhody, například prodloužení času pro poutavější výuku, zejména pro ty, kteří učí v hybridním smíšeném prostředí, skládajícím se z určité kombinace osobní výuky a online výuky; tato metoda má však také svá omezení. Za prvé, kvalita video přednášky může být velmi špatná, přestože učitel může být vynikající pedagog, nemusí vyprodukovat kvalitní video, co se týká její instruktivní a technické stránky. Míra technického nadání a zázemí je pochopitelně případ od případu různá a nesouvisí s kvalitou výuky pedagoga.

Zadruhé, bereme-li jako samozřejmost, že si všichni studenti mohou přednášku o videu prohlédnout na svých vlastních počítačích, nemusí být podmínky, za kterých by si toto video mohli prohlédnout, nejlepší pro osvojení jakýchkoli konceptů, například by student mohl sledovat přednášku a zároveň fandit u hokejového zápasu a poslouchal hudbu. Je pravděpodobné, že v učebnách tváří v tvář existuje mnoho rozptýlení, ale učitel může alespoň sledovat míru porozumění u každého jednotlivého studenta a podlé vlastního uvážení do videa zasáhnout.

Za třetí, studenti nemusí video sledovat nebo mu neporozumí, a proto nebudou připraveni nebo nedostatečně připraveni na poutavější činnosti, ke kterým dojde následně ve třídě. To je běžný jev, ke kterému dochází u většiny příprav doma, studenti mají tendenci zapomínat nebo jednoduše ignorovat důležitost přípravy na přednášky.

Za čtvrté, studenti možná potřebují hodně přípravy, aby se ujistili, že rozumějí materiálům prezentovaným ve videu. Dobří učitelé s nej větší pravděpodobností přidají účinné a snadno srozumitelné aktivity, zatímco studenti sledují video a doplní instrukcemi typu zastav, přemýšlej a odpovídej na otázky. I tak se může stát, že množství aktivit k přípravě materiálu nebude dostatečné pro všechny typy studentů.

Za páté, studenti nejsou schopni klást otázky učiteli nebo kolegům, pokud sledují video sami. Proto nemohou přijít na řadu důležité otázky týkající se tématu, které pomohou usnadnit porozumění materiálu, tedy pokud není instruktor během sledování k dispozici, což je často obtížné. A konečně, screencast nemusí být tím nej lepším způsobem pro studenty, kteří mluví jiným mateřským jazykem nebo pro ty, kteří mají problémy s učením, což může být skoro kdokoli.

#### **Formy screencastu**

Technologicky vzato, můžeme rozdělit screencast na dvě formy.

První forma je způsob plynulý, kdy nahráváme plynulý záznam z naší obrazovky spolu s možnými chybami, prodlevami a komentáři pomocí audia nebo textu předem připraveného na monitoru. Také se jedná o způsob, který má vyšší technické požadavky, naším cílem je udělat záznam z naší práce v co nejlepší formě, aby se následně nemusel příliš upravovat pomocí externích programů na video editování.

Druhá forma je způsob pomocí snímků řízených akcemi uživatele, naším cílem je dělat snímky obrazovky a dostatečně popsat náš postup tak aby jej student pochopil, tento způsob je technologicky jednodušší, ale má mnoho nevýhod. Časem a se zkušenostmi se stává způsobem pomalej ším a také časově náročnej ším kvůli požadavkům pro předání instrukcí. Jednou z výhod však stále je, že není potřeba žádný speciální software, stačí jednoduché stisknutí klávesy "Print Screen" (občas "Prt Scr"), která zkopíruje naši obrazovku a připraví ji k vložení do vhodného programu, kterým může klidně být i program "Malování" (Paint), už obsažený v běžných verzích Windows. Také lze použít nahrávací program pro screencast který pouze vytvoří snímek po každém kliknutí myši, nebo použít funkci klávesové zkratky v některých programech, která umožňuje vytvořit řadu snímků bez potřeby přeskakovat a ukládat snímek ze schránky do třeba programu Malování.

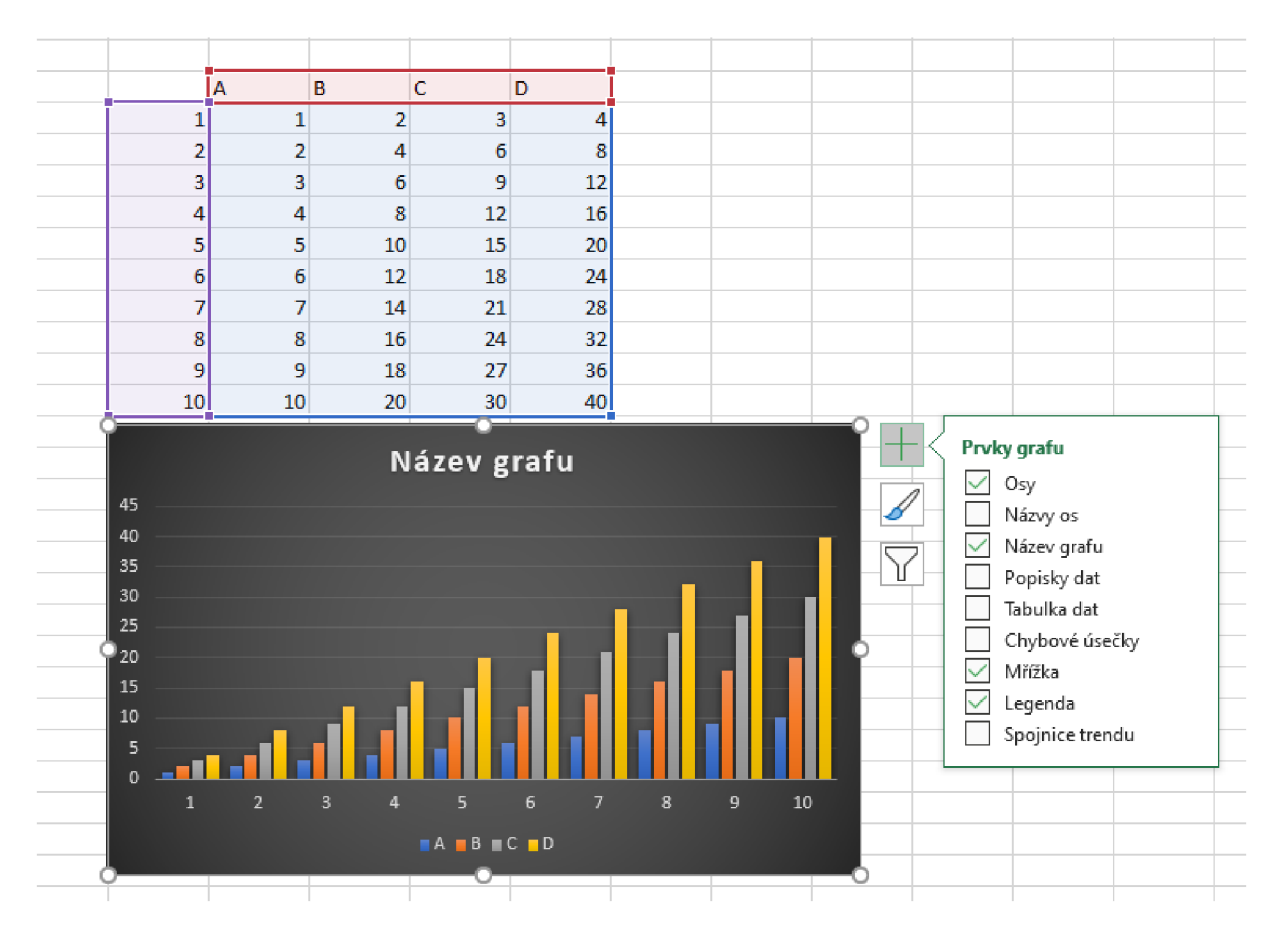

*Obrázek 1 - Ilustrační obrázek pro druhý způsob Screencastu* 

### **3.1 Předpoklady pro Screencast**

Správný screencast by měl mít vlastní strukturu, která dává smysl a odpovídá našim požadavkům; těchto požadavků může být málo a také mnoho, záleží pouze na nás a na tom, kolik času chceme investovat do jednoho screencastu.

Jedním z velmi důležitých prvků takového screencastu by měla být možnost se vracet k různým úsekům díky jejich zajímavosti a rozdělení do specifických kroků. Takové rozdělení dokáže značně vylepšit orientaci v samotném screencastu a také jej učiní snadnějším k pochopení.

Dalším prvkem je text či audio ve videu; pokud se jedná o trochu složitější záznam, tak je skoro vždy doporučeno použít libovolnou formu doprovodného textu či audia pro urychlení screencastu a odstranění zbytečných otázek nebo obecné nesrozumitelnosti.

Třetím a pravděpodobně nejdůležitějším prvkem je samotná srozumitelnost celého videa. Je v našem vlastním zájmu, aby tutoriál byl snadno pochopitelný, naším cílem není uživateli ukazovat vlastní chyby při tvorbě, zbytečné odbočování a nedržení se správného tématu. Čím delší bude daný screencast, tím častěji se nám stává, že improvizujeme, a tedy snadněji odbočujeme od předem zadané látky, kterou by se screencast měl zabývat.

Posledním prvkem je formát videa, je důležité, aby šlo o datový formát, který umožňuje sdílení a veřejné publikování, kvůli kompatibilitě mezi systémy uživatelů. Formát videa by měl být co nejvíce dostupný, v lepším případě i pro mobilní zařízení.

Důležitou částí dobře provedeného screencastu je předem naplánovaný postup. Pokud je to možné, tak si připravit téma, které je rozdělené do menších odlišných dílů, kvůli problémům se schopností udržet pozornost uživatelů. Před začátkem nahrávání přednášky nebo tutoriálu by měly být jasně dané pokyny, které přesně určují, co chceme divákovi ukázat a také v jakém pořadí. Pokud je v plánu nahrát současně probíhající přednášku spolu s vyprávěním, tak je vhodné vytvořit skript, pro případné připomenutí, co vše mělo být řečeno během přednášky. Plánování předem může zabrat trochu času, ale z praktického hlediska může také mnoho času ušetřit. Ostatně, jedna chyba nás může přinutit znovu začít s nahráváním celého screencastu (Farkas, 2007).

Zachycení přednášky z obrazovky počítače nebo pomocí kamery z reálných situací ve třídě je rozhodující pro kvalitu obrazu a zvuku. Pokud je to možné, video by mělo být vždy nahráváno v maximální dostupné věrnosti. V dnešní době jsou úpravy videí pro každého jednodušší. Dokonce je možné typické zachycené video upravovat pomocí zabudovaného softwaru v moderních operačních systémech. Základní editací videa je obvykle vystřihnutí irelevantních částí videa nebo titulkování některých částí videa. Pomocí nástrojů pro úpravy videa je také možné zvýraznit některé důležité části videa.

Převod video souborů do všech vhodných formátů pro různé typy zařízení není jednoduché, protože zařízení, která mohou studenti používat ke sledování video přednášek, se liší. Moderní služby streamování videa jsou schopné podporovat většinu hlavních typů zařízení, která studenti používají, a jsou také schopny převést různé formáty zachyceného videa do vlastního formátu streamování videa. Tyto atraktivní funkce podstatně zjednodušily proces převodu video souborů přes servery pro streamování videa (Morris & Chikwa, 2014).

Po hledání na internetu a zjišťování, co mají správné a dobré screencasty společné, napsal jsem menší shrnutí hlavních bodů pro provedení vlastního správného screencastu. Mými hlavními zdroji byly [Techsmith.com,](http://Techsmith.com) [er.educause.edu](http://er.educause.edu) nebo [diythemes.com.](http://diythemes.com)

Před vytvořením vlastního videozáznamu z obrazovky budeme potřebovat několik nástrojů k nahrávání videozáznamu. Budeme potřebovat softwarový program pro screencast, mikrofon, podle vlastního uvážení webovou kameru a volitelný digitální tablet s perem. Všechny novější notebooky mají vestavěný mikrofon a webovou kameru; vestavěné mikrofony však nemají vysokou kvalitu, proto bych doporučil kvalitní USB mikrofon pro záznam našich komentářů. Mnoho programů pro snímání obrazovky je k dispozici, často zdarma, pro použití s platformami Windows i Mac (Seidel, 2013).

Chcete-li nahrávat, jděte do tiché místnosti a použijte dobrý USB mikrofon. Tím zajistíte, že budete mít dobře znějící záznam, může to být trochu nečekané až překvapivé, ale kvalitní zvuk může být důležitější než video.

Vyberte téma prezentace a určete cíle lekce. Můžete vytvořit novou prezentaci PowerPoint nebo upravit existující. Při navrhování snímků aplikace PowerPoint pro screencast budete chtít navrhnout nebo upravit snímky s grafikou a grafy souvisejícími s vaším tématem a používat text střídmě, protože nechcete, aby diváci pouze četli informace na snímku. Vše záleží na vašem plánování.

To nejlepší, co můžete před nahráváním udělat, je zkouška. Zjistíte, že příkaz pauza je vaším nejlepším přítelem. Pozastavte nahrávání, abyste se připravili, nacvičili a ujistili se, že vše funguje těsně před začátkem nahrávání. Nahrávejte kroky jeden po druhém, v případě potřeby mezi nimi neváhejte použít pauzu.

V dnešní době se již nemusíme příliš obávat, že by náš hardware nebyl schopen screencast vůbec používat, vše, co ke screencastu potřebujeme, je pouze počítač s grafickou kartou, která podporuje rozlišení 1920x1080 pixelů. Dále bude dostačující normální monitor s podporou na rozlišení HD. Dostačující operační systém je většinou Windows 7, novějším operačním systémem pochopitelně nic nezkazíte.

#### **3.2 Software**

Jedním z prvních kroků při volbě správného softwaru je zjištění informací, jaké programy se na internetu nacházejí a jak jsou veřejnosti přístupné, poněvadž existují také programy přístupné pouze studijním institucím, dále záleží na individuálních školách a jejich kontraktech s možnými společnostmi.

Je důležité mít software, který dokáže uspokojit všestranné potřeby obsahu. Současně musí být splněna kvalita zachyceného videa, a to jak z hlediska kvality obrazu, tak z hlediska kvality zvuku, možnosti sdílení v různých datových formátech. Rozhodl jsem se používat aplikace zdarma. Proto tyto porovnávané aplikace podporují snímání videa namísto jednotlivých snímků obrazovky jako svůj režim záznamu a jsou zdarma pro akademické použití.

Na internetu existuje opravdu velké množství programů adekvátní pro tvorbu screencastu, liší se mezi sebou podle výšky potřebného poplatku (měsíčního či jednorázového), různých limitací, rozhraní či v kvalitě. K porovnání různých programů jsem použil hlavně dva články z technických stránek jménem [screenrec.com \(](http://screenrec.com)Gerry Dimova, 2019) a [sellcoursesonline.com](http://sellcoursesonline.com) (Baidhurya Mani, 2021)

#### **Camtasia**

Jedním ze základních programů pro Screencast a obecné nahrávání videa, editací a ostatních prvků pro lepší zpracování videozáznamu je Camtasia. Je v ní snadná editace videí, má zdarma databázi speciálních zvuků a efektů, které si můžeme pustit na pozadí či rovnou pro speciální efekty. Umožňuje vám také přidat do videí různé prvky, jako jsou aktivní body a kvizy, díky nimž budou daná videa interaktívnejší. Podporuje různé datové formáty, ale má také své mínusy. Jednou z negativních stránek Camtasie je potřeba poplatku pro více funkcí. V době psaní této práce pro odemknutí všech prvků v tomto programu musí uživatel zaplatit 4250 Kč pro uživatele ze školního prostředí, podle jejich oficiálních stránek ([https://www.techsmith.com/camtasia-pricing.html\)](http://www.techsmith.com/camtasia-pricing.html) Ostatní kategorie mají ceny dosahující až 6200 Kč na jednu licenci.

#### **Screencast-o-matic**

Druhým video nahrávacím programem, který jsem zvolil pro použití ve své bakalářské práci, je Screencast-o-matic. Tento software nabízí všechny funkce nahrávání, které tvůrci potřebují, jako je schopnost zachytit vaši obrazovku, přidat webovou kameru a zaznamenat výklad i systémový zvuk. Další z mnoha funkcí je možnost použít takzvaný greenscreen neboli zelené plátno pro promítání obrazu za jiný objekt, v našem případě typicky webová kamera s učitelem

tvořícím screencast. Je možné používat pouze funkce, které jsou zdarma, ale tím se znepřístupní většina užitečných funkcí, jako je editace videí nebo nahrávání systémového zvuku, také se ve verzi zdarma přidává k hotovému videu vodoznak společnosti. Tyto funkce si můžeme odemknout na měsíc za poměrně přijatelnou částku 42 Kč. Za částku 102 Kč lze odemknout nejlepší verzi tohoto balíčku a získat více možností, jako je sdílení a spolupráce s hostingem pro videa, další případné možnosti lze najít na jejich oficiálních stránkách [\(https://screencast](https://screencast-)o-matic.com/plans#feature-comparison).

#### **OBS Studio**

Třetím vhodným nahrávacím programem je program zvaný OBS Studio, patří mezi jeden z nej oblíbenějších a nejznámějších nahrávacích programů pro tvorbu videí, živých přenosů a jejich interaktivních prvků. Tento program je naprosto zdarma a je také známý pro svůj otevřený zdrojový kód, tedy se nemusíme bát, že by se jednalo o ilegální shromažďování osobních dat. Nejde o právě nej snadnější program pro použití, ale po relativně složitém zkoumání jeho funkcí a prvků a delším učení je možné tvořit videa na vysoké úrovni nebo dokonce lepší než ta s placenou licencí jiných programů. OBS Studio umožňuje nahrávat ve vysokém rozlišení, s kvalitním zvukem a možností editace jak videa, tak zvuku. Podporuje různé platformy, od obvyklého Windows či Mac po dokonce i Linux. Všechny informace a data jsou volně přístupná na oficiální stránce firmy [https://obsproject.com/.](https://obsproject.com/)

#### **iFun Screen Recorder**

iFun Screen Recorder je snadno použitelný a bezplatný video nahrávací program. Pracuje na platformě Windows. Má typické funkce, jako je nahrávání obrazu, možnost určení konkrétního okna či části obrazu, využití webkamery či nahrávání kurzoru myši. Před začátkem videa na znamení začátku nahrávání začne odpočítávání. Jedna z funkcí, kterou jsem si skutečně oblíbil, je možnost dělat snímky obrazovky, které se ihned uloží do složky, a tedy není potřeba přeskakovat mezi programy. Tento program nemá žádná omezení délky videa, po zaplacení roční licence je také odstraněn vodoznak. Kromě toho bezplatná verze tohoto záznamového softwaru poskytuje desítky možností exportu a převodu formátu videí. Po nahrávání můžete rychle upravovat videa, jak chcete. Roční licence vychází na 630 Kč a celoživotní licence na 840 Kč. Všechny tyto informace jsou volně přístupné na oficiální stránce firmy [https://recorder.iobit.com/.](https://recorder.iobit.com/)

#### **3.3 Tvorba screencastu**

Jak by se tedy měl takový screencast vytvořit? Nejsnadnější způsob je následovat předem připravený pracovní postup, tedy pokud nemáme v plánu improvizovat kvůli menšímu množství času pro přípravu.

Publikování přednášek v učebně formou videí nebo vytváření video přednášek jako studijních materiálů pro kurz má různé pracovní postupy, ale v obou případech jsou vždy vyžadovány určité části pracovního postupu. Relevantní části pracovního postupuj sou plánování, nahrávání, úpravy, převody, publikování a poskytování video přednášek. Tento proces spotřebovává mnoho času a zdroje učitele z přednášek, ale s vhodnými systémy pro přednášení videa lze významné procento tohoto procesu automatizovat tak, aby se minimalizoval nezbytný čas učitele, používaný k publikování přednášek o videu.

Plánování přednášky zahrnuje typické plánování doplněné o potřebné znalosti toho, co a jak lze zachytit a publikovat jako video přednášku. Ve video lektorské situaci není vždy možné vše, co je možné v typické přednášce ve třídě.

#### **3.4 Problematika tvorby screencastu**

Obvyklý problém při tvorbě screencastu je současně také jedním z největších rozdílů mezi screencastem a skutečnou hodinou ve škole. Nehodlám apriori navrhovat, že bychom měli nechat screencast nahradit výuku ve škole pouze e-learningem, ideální by bylo, aby se více druhů a typů výuky využívalo ve vší rozmanitosti a ani najeden ze způsobů se nezapomínalo pro svou nespornou účinnost, co se týká vyučování studentů.

Při výběru správného softwaru pro screencast můžeme čelit hned několika problémům. Osobně jsem narazil na problém s limitací času, tedy jak dlouhá videa mohou být. Programů je na trhu takové množství, že je těžké vybrat takový, který odpovídá všem našim požadavkům, a tak by se dal vybrat jako nejlepší. Při hledání jsem narazil na mnoho programů, které měly snadné rozhraní, vysoké rozlišení, možnost nahrávat pomocí jiného mikrofonu, než je ten výchozí. Některé programy měly možnost nahrávat pouze aplikaci nebo okno, které uživatel potřebuje k zpracování svého screencastu, ale bohužel se skoro pokaždé objevil problém, který je pro uživatele velmi nepříjemný. Většina problémů se objevuje už v situaci, že buď si může uživatel vyzkoušet zdarma plnou verzi programu, ale pouze na délku třiceti dní, nebo rovnou je mnoho funkcí zavřeno za pomyslnými dveřmi, kdy zaplacení funguje jako klíč, abychom si odemkli více možností, jak zpracovat svůj screencast.

Často nemusí software pracovat přesně tak, jak má, a tak jak jej potřebujeme, aby pracoval, může se stát, že program jednoduše nebude chtít fungovat kvůli odepření přístupu ke spuštění aplikace bez administrátorských práv. Dalším důležitým aspektem je důvěryhodnost různých stránek, které nemají takzvaný "open-source", to znamená, že jejich kód není veřejně přístupný, a tedy si nemůžeme být naprosto jistí, že nám takový program nenainštaluje nepotřebné informace, či rovnou doplňky do našeho prohlížeče ve formě toolbaru (panelu nástrojů), nebo může bez odebírat naše osobní informace a odesílat je do vzdálené a neznámé databáze.

# **Aplikační část práce**

# **4. Tvorba edukačních procesu**

# **4.1 Cíl aplikační části práce**

Cílem první metody je vytvořit metodický návod k vytvoření dynamické mapy vExcelu. V plánu je řešit postupně předpoklady a požadavky pro takovou práci a jejich následné využití v samotné práci. Cílová skupina by měla být schopná pomocí návodu udělat vlastní dynamickou mapu a také by měla práce samotná inspirovat k dalšímu využití této metody. Neposledním cílem této práce je můj osobní seberozvoj, chci si ozkoušet přípravu výuky ve formě screencastu pro svou možnou budoucí praxi.

Cílem druhé metody, použití AutoCADu, je vytvoření metodického návodu technického výkresu půdorysu. V plánu je snadnější pochopení zacházení se samotným programem, zvládnutí psaní konkrétních instrukcí. Zájemci o program AutoCAD by měli pochopit základní funkce, orientovat se v nich a převádět do něj technické výkresy. I tuto metodu bych rád použil ve svém budoucím povolání.

### **4.2 Volba témat screencastů**

První téma, dynamickou mapu ve screencastu, jsem vybral, abych ukázal zajímavý a poměrně opomíjený způsob využití funkcí v excelu, protože si myslím, že by to mohlo potenciální studenty zaujmout. Jako velmi perspektivní vidím i další využití této metody v praxi.

Druhé téma, půdorys prvního patra domu v AutoCADu, j sem vybral kvůli novému praktickému využití technického kreslení, které se používá v mnoha středních školách technického zaměření, ale i v praxi v mnoha konstrukčních odděleních průmyslových podniků.

# **4.3 Zvolené metody**

## **Metodický postup tvorby dynamické mapy pomocí plynulého snímání obrazovky**

Viz Příloha 1

Popis postupu:

- 1. Výběr vhodného téma pro zpracování dynamické mapy. Zvolil jsem obyvatelstvo krajů podle dat dostupných na stránkách Ministerstva vnitra ČR, rozdělil jsem je na ženy a muže a jejich celkovou populaci v krajích. Je důležité zohlednit vybraná data tak, aby všechna obsahovala společné kritérium a dala se tak zpracovat. Významné, nejen pro přehlednost, je také vizuální měřítko mapy, aby se dala dobře sledovat změna v čase.
- 2. Přenos získaných dat do excelu. Vytvořil jsem celkem tři sloupce: kategorie, kraj a populace. Do sloupce kategorie jsem zařadil muže a ženy, vybral jsem náhodně kraje ve sloupci kraj a data ze sloupce populace jsem pouze přenesl ze jmenovaného zdroje. Kategorii můžeme určit libovolně podle vlastního uvážení, podle zamýšlené práce s ostatními daty. To se vztahuje i na všechny ostatní sloupce.
- 3. Vložení bodového grafu. Využil jsem pole pro vložení obrázku, body grafu se následně stanou interaktivními body mapy. Je velice důležité po vložení obrázku zamknout měřítko rozlišení a zaškrtnout možnost nepřesouvat ani neměnit velikost s buňkami, aby nedošlo k deformaci mapy.
- 4. Odstranění mřížky v excelu. Tento krok jsem zvolil pouze z estetického hlediska a pro zpřehlednění budoucí mapy. Záleží na vnímání každého uživatele, jestli se rozhodne mřížku ponechat nebo odstranit, je to otázka osobního vkusu, přehlednosti práce atd.
- 5. Určení souřadnic pro zápis dat do mapy. Jeden sloupec jsem nadepsal x, druhý y, třetí kraj a čtvrtý populace. Zkopíroval jsem kraje z tabulky, zachoval jsem rozdělení populace na muže a ženy. Body x a y pomáhají s určením souřadnic bodů v mapě. Odhadujeme je podle měřítka obrázku, dále případně zpřesníme dle potřeby. Vybrané kraje tak umístíme do obrázku. Graf pracuje s vybranými daty a umístí je podle požadavků na ose.
- 6. Určení užitého minima a maxima skutečného měřítka obrázku. Kliknutím na osu x vybereme minimum a maximum z dostupných atributů a upravíme podle požadavků. Opakujeme i pro osu y. Naplníme tak teoretickou představu o podobě grafu.
- 7. Úprava výsledného obrázku. Odstraněním os x a y a názvu grafu získáme větší iluzi mapy, není na první pohled jasné, že jde o graf a zvýšíme estetičnost výsledné práce.
- 8. Upřesnění polohy bodů v mapě. Dosáhneme toho lepším odhadem polohy na osách x a y. Cílem je zjednoznačnění bodů a výsledná informační hodnota mapy tak, aby body nepřesahovaly a nepřipouštěly tak mnohoznačné výklady.
- 9. Tvorba funkcí a popisků funkcí. Vybral jsem kategorie ženy a muži, vložení proběhlo přes ověření dat, výběru možnosti seznam. Je důležité dodržet buď přesnost názvu nebo

vybrat konkrétní buňku. Funkce slouží koncovému uživateli, mapa se stává interaktivní. Výběr funkce je limitován matematickou hodnotou dostupné funkce, aby se s ní v excelu dalo pracovat.

- 10. Určení velikosti bublin. Do sloupce populace jsem napsal matematickou funkci, kterou jsem si sám zvolil. Ta přesně definovala moje požadavky na to, co bude v mapě vidět. Důležité je zamykat vybrané sloupce tak, aby nedošlo k nežádoucímu posunu v mapě, pomocí F4. Nezamykáme pouze hodnotu, která se mění, v našem případě název kraje v druhé tabulce. Celou funkci pak zkopírujeme do celého sloupce.
- 11. Změna typu grafu. Vybral jsem si graf bublinový, změnu typu grafu provedeme kliknutím pravým tlačítkem na graf a změnu typu grafu. Cílem je měnit velikost bublin podle údajů, obsažených v předešlém kroku.
- 12. Opakovaný výběr souřadnic x a třetí dimenze pro velikost bublin. Změnou typu grafu se vymazala hodnota x a přibyla nutnost definovat velikost bublin. Vložil jsem proto hodnoty, vzniklé v kroku 10 do sloupce populace. Je to nutné pro definování funkčního bublinového grafu.
- 13. Úprava bublin. Po kliknutí na bublinu pravým tlačítkem myši se objeví atributy bubliny a v nich vybereme měřítko bubliny. Definování je důležité kvůli správnému umístění bubliny v krajích, zpřehledňuje to graf. Další úpravou je přidání popisku bubliny, je nutné změnit atribut, jinak se na bublině objeví automaticky hodnota osy y. Zde také můžeme text zarovnat na střed.
- 14. Test funkčnosti grafu. Pokud graf funguje tak, jak by měl, mění se hodnoty grafu v souvislosti se zadávanými hodnotami. Pečlivě testujeme, neotestované bývá i nefunkční. Zde také můžeme změnit estetiku mapy změnou barev, fontu písma atd.

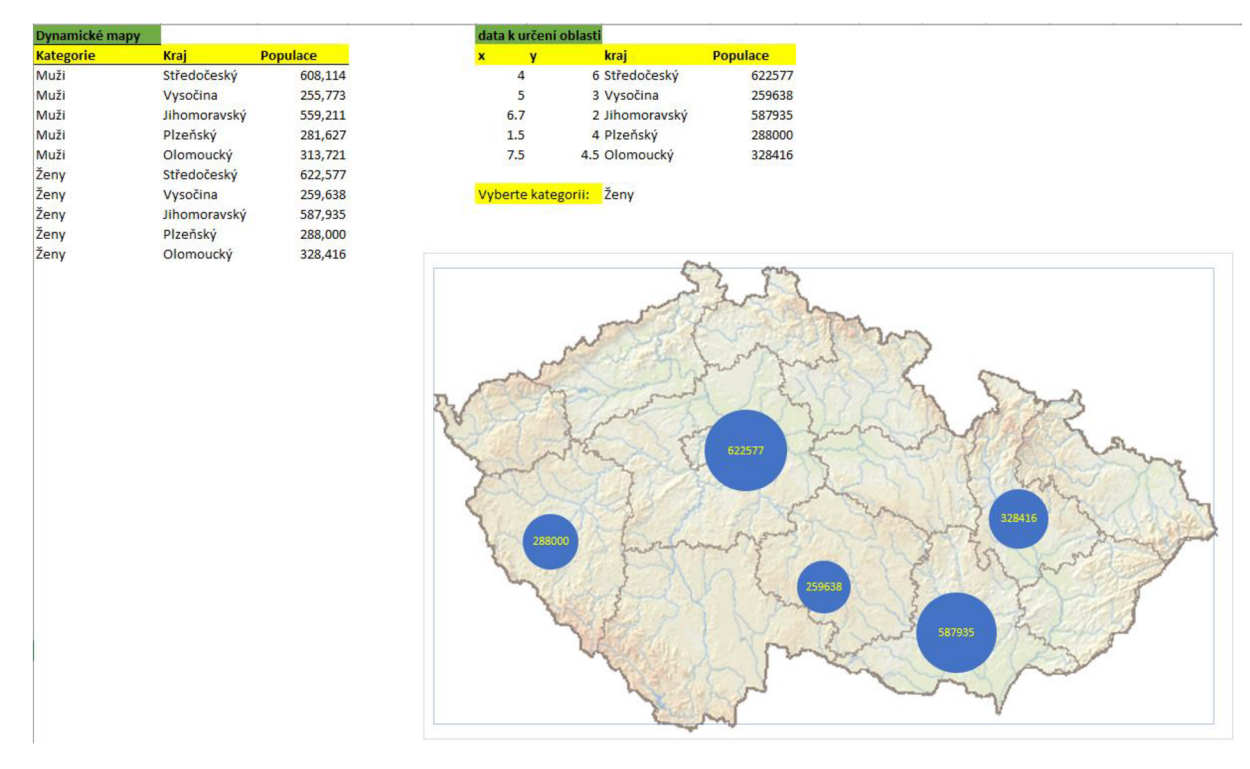

*Obrázek 2 - Výsledná dynamická mapa* 

**Tvorba půdorysu v aplikaci AutoCAD** 

1. Levým tlačítkem rozklikneme možnost vytvoření nového projektu - najdeme a použijeme šablonu Acadiso.dwt. Musíme použít tuto šablonu kvůli risku jiných jednotek a obvyklých nastavení. K dispozici je i více šablon, ale nedoporučoval bych používat šablonu, kterou neznáte nebo s ní nemáte dostatek zkušeností.

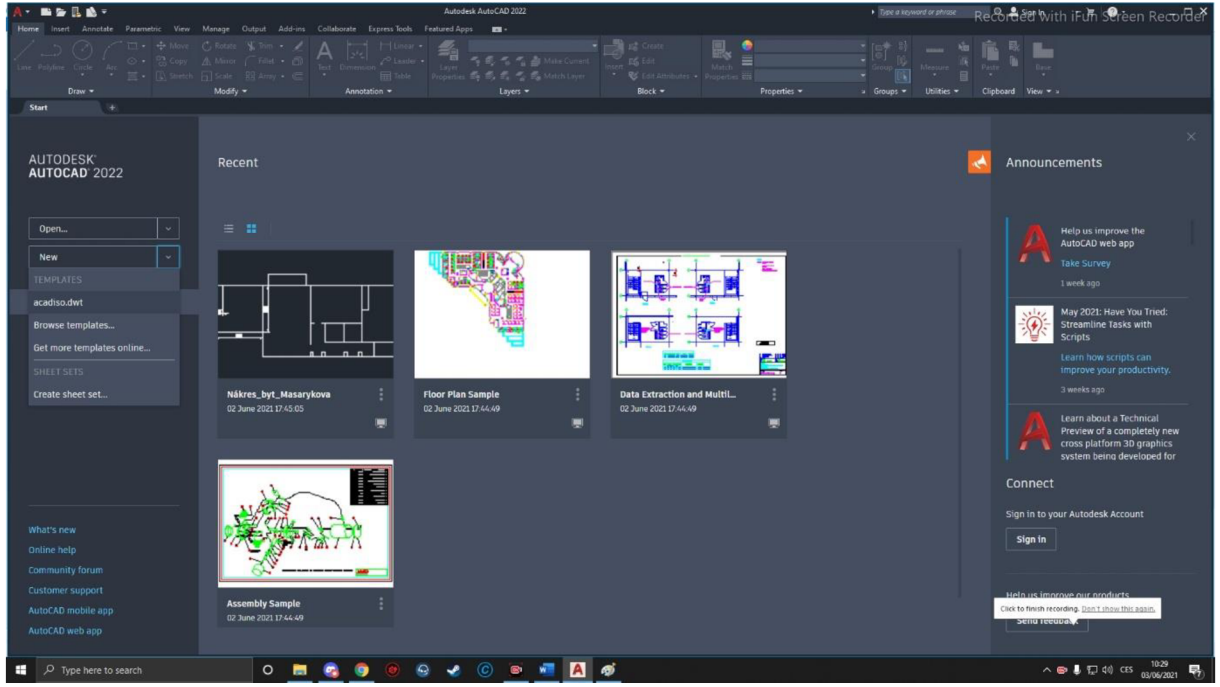

*Obrázek 3 - Krok 1 Šablona* 

2. Na klávesnici napíšeme "units" a potvrdíme tlačítkem Enter. Otevře se nám nové okno s nastavením jednotek, které budeme používat v tomto projektu. Po kontrole že jsme zvolili totožné hodnoty, potvrdíme tlačítkem OK.

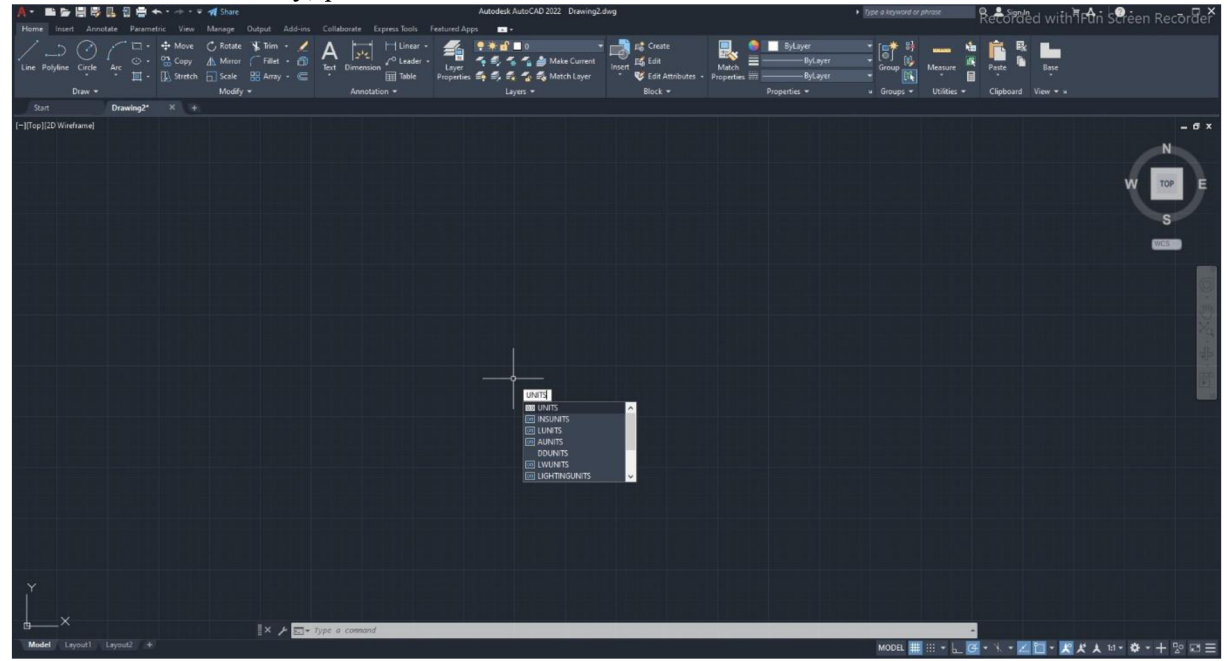

*Obrázek 4 - Krok 2 Units* 

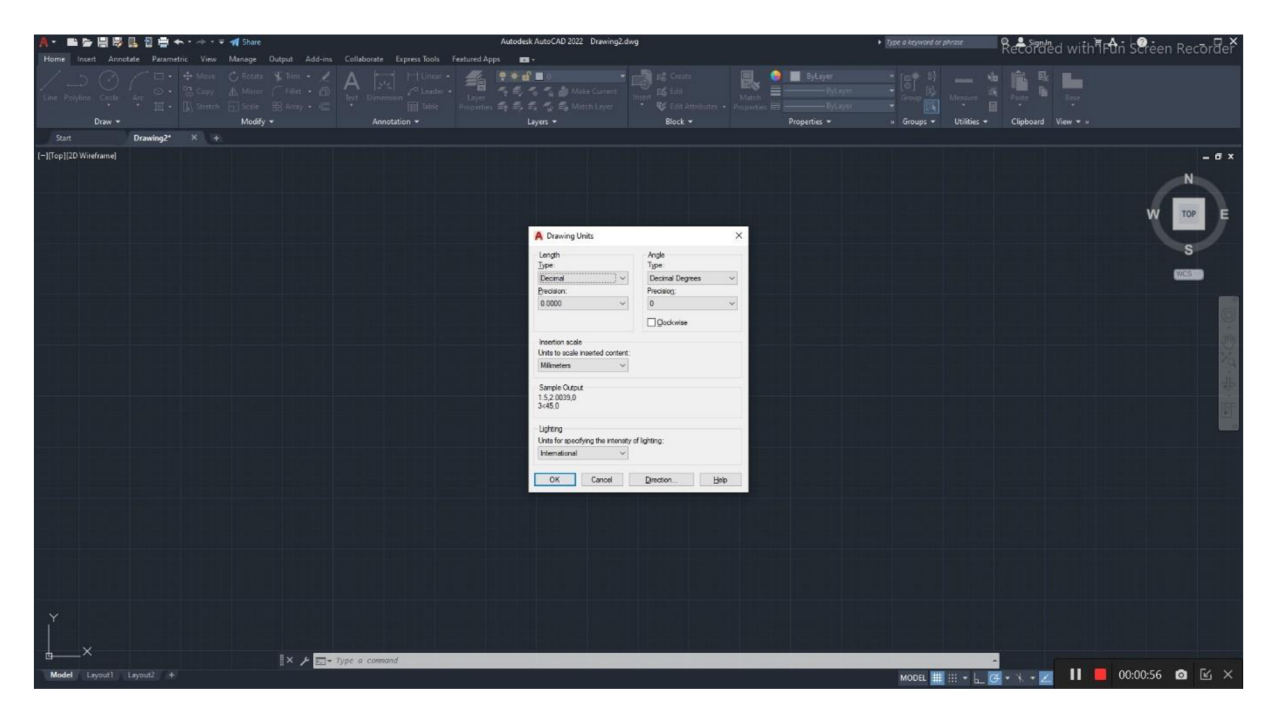

*Obrázek 5 - Krok 2 Nastavení* 

- 3. Otevřeme si další nastavení pro tvorbu v AutoCAD pomocí ukázaných možností. Volbu více možností otevřeme levým kliknutím na šipku vedle Snap Cursor a kliknutím zapneme či vypneme nastavení přesně tak, jak vyžaduje tento projekt. Následně klikneme na volnou plochu pro uzavření těchto rozšířených nastavení.
- 4. Na klávesnici napíšeme příkaz Line, poté jednou klikneme na libovolné místo pro zakotvení prvního bodu čáry, nejlépe někde níže. Nyní zapneme nastavení Orthomode, což zamkne naši čáru tak, aby opisovala úhel devadesát stupňů a jeho násobky.
- 5. Dalším krokem bude zamířit myší směrem nahoru nad námi předem určený bod a napíšeme 9900, pak potvrdíme pomocí klávesy Enter. Tím určíme délku čáry. Pravděpodobně budeme také potřebovat oddálit pohled pomocí kolečka myši. Pohybovat a přesouvat se můžeme stlačením a držením prostředního tlačítka myši.
- 6. Na klávesnici napíšeme offset, potvrdíme Enterem a vložíme hodnotu 300, znovu potvrdíme Enterem. Levým tlačítkem myši klikneme na naši čáru a opět klikneme na její pravé straně. Tímto způsobem kopírujeme ty čáry, které potřebujeme.
- 7. Nyní nám stačí kliknout na nově vytvořenou rovnoběžnou čáru ještě jednou a napsat 4000, kliknout levým tlačítkem na její pravou stranu a celý proces zopakovat k vytvoření dohromady šesti rovnoběžných čar. Hodnoty tedy budou od první čáry 300, 4000, 300, 4000, 300. Pro ukončení příkazu offset stiskneme Enter.
- 8. Zvolíme příkaz line a klikneme na konec první čáry, který spojíme opětovným kliknutím s koncem poslední šesté čáry. Opět použijeme příkaz offset a vložíme hodnotu 300, potvrdíme enterem a klikneme na spojovací čáru, pro vytvoření další spojovací čáry klikneme pod ni.
- 9. Opakujeme postup podle sedmého kroku, jediným rozdílem budou hodnoty a také směr dolů, hodnoty budou 300, 4500, 300, 4500 a nakonec 300.
- 10. Naším dalším cílem je odstranit přebytečné čáry, toho docílíme napsáním příkazu trim, potvrzením enterem a opětovným stisknutím enter označíme všechny objekty, které chceme zkrátití. Nyní odstraníme všechny čáry podle obrázku, usnadnit si práci můžeme

tažením myši přes čáry, které chceme odstranit. Příkaz ukončíme stisknutím klávesy Enter.

- 11. Nyní budeme pracovat na pravé horní místnosti, použijeme příkaz offset a zvolíme hodnotu 1200, klikneme na čáru na obrázku a klikneme levým tlačítkem myši směrem dolů od čáry. Proces opakujeme s hodnotami 150, 1000, 300, 4000, 300. Ukončíme stisknutím tlačítka Enter.
- 12. Pomocí klávesnice napíšeme příkaz fillet a klikneme na k sobě dvě kolmé čáry na obrázku, tím přesně odstraníme přebytečnou délku čar a zároveň je k sobě zarovnáme. Příkaz můžeme opakovat stisknutím klávesy Enter.
- 13. Odstraníme dvě zbývající čáry buď příkazem erase a označením těchto čar a potvrzením klávesou Enter, nebo je jednoduše označíme kliknutím na ně a pak klávesou Delete.
- 14. Pokračujeme opět příkazem offset, zvolená hodnota bude 1500 a klikneme na obrázku naviditelnou čáru, klikneme na její levou stranu pro vytvoření nové čáry. Klikneme na nově vytvořenou čáru, vložíme hodnotu 700 a enterem potvrdíme na její levou stranu. Stejný proces provedeme s hodnotou 150, ukončíme klávesou Esc nebo Enter.
- 15. Pokračujeme s použitím příkazu trim, enterem pro potvrzení všech objektů a následné vymazání čar přesně podle obrázku.
- 16. Dalším krokem je příkaz offset, vložíme hodnotu 150 a klikneme na čáru na obrázku, poté na horní čáru, kolmou k nově vytvořené čáře, a zadáme hodnotu 700. Opětovně použijeme příkaz trim, enter a odstraníme přebytečné čáry podle obrázku.
- 17. Nyní použijeme příkaz trim, a držením klávesy shift naopak prodloužíme označené čáry, poté je obě zkopírujeme příkazem offset a hodnotou 1000 stejným procesem, jaký jsme použili již několikrát.
- 18. Použijeme příkaz trim a odstraníme čáry, abychom docílili výsledku na obrázku. Příkaz opustíme stisknutím klávesy Enter.
- 19. S rohovou místností jsme hotoví a pokračujeme na hlavní místnost, nyní použijeme příkaz offset na dvě zvýrazněné čáry na obrázku s hodnotou 1000 pro vytvoření prostoru pro dveře. Poté vytvoříme prostor pomocí příkazu trim, enter a odstraněním přebytečných čar pro výsledek, který můžeme vidět na obrázku.
- 20. S hlavním nákresem jsme hotoví, atak se posuneme na vytvoření oken. První krok bude narýsování čáry pomocí příkazu line a ukotvení prvního bodu na bod značící prostředek stěny, ukončíme jej uprostřed rovnoběžné čáry, se kterou tvoří stěnu podle obrázku.
- 21. Příkazem offset a hodnotou 750 vytvoříme linky pro označení rámu okna vytvořením čár dole a nahoře. Poté odstraníme středovou čáru označením a klávesou delete. Vytvoříme novou středovou čáru mezi těmito dvěma čarami, které jsme vytvořili v tomto kroku.
- 22. Pokračujeme příkazem offset, vložíme hodnotu 50 a klikneme na novou středovou čáru, vytvoříme z obou stran jednu novou čáru. Okno je hotové.
- 23. Označíme celé okno a použijeme příkaz Group pro vytvoření nové skupiny objektů, což změní všechny označené objekty najeden objekt. Tím si podstatně zjednodušíme tvorbu všech dalších oken.
- 24. Následně použijeme příkaz copy, klikneme levým tlačítkem myši na nově vytvořenou skupinu objektů, potvrdíme vybrání objektů Enterem a druhým kliknutím na střed rovnoběžné čáry, reprezentující stěnu pro vytvoření posuvného bodu. Nyní můžeme kopií objektu pohybovat, a tedy ji umístíme do sousedící místnosti také na střed stěny podle obrázku. Nyní si vypneme Orthomode stisknutím stejného tlačítka jako bylo v kroku 4. Umístíme další kopii okna do středu stěny místnosti pod rohovou místností

levým tlačítkem myši, naposled vytvoříme jednu kopii okna do prostoru jako přípravu pro další krok, potvrdíme klávesou Enter.

- 25. Na klávesnici napíšeme příkaz Rotate, potvrdíme Enterem a označíme kliknutím myši na kopii okna v prostoru, znovu potvrdíme Enterem a klikneme na střed celého objektu, myší zamíříme 90° výše, je důležité si dávat pozor, aby čára byla rovná a držela přesný úhel, a klikneme levým tlačítkem myši. Okno by mělo být otočené tak, jak ho budeme přesně potřebovat.
- 26. Opět použijeme příkaz copy, tentokrát však neklikneme na střed horní čáry, ale pouze nad ním přejedeme myší, to samé uděláme s levým či pravým rohem celého objektu a kde se jejich zelená čára kříží, klikneme levým tlačítkem jako na obrázku. Okna umístíme na středu stěn v místnostech přesně jako na obrázku. Již nepotřebnou kopii otočeného okna v prostoru můžeme vymazat po označení pomocí klávesy Delete.
- 27. Nyní zkopírujeme objekt okna do prostoru pomocí příkazu copy, výběr potvrdíme klávesou Enter a klikneme na střed pravé spojovací čáry, umístíme do volného prostoru pro úpravu levým tlačítkem myši a opět použijeme klávesu Enter.
- 28. Dalším krokem bude napsat na klávesnici příkaz stretch, označit horní polovinu okna zprava doleva (tak, aby objekt byl v zeleném poli jako na obrázku) a po označení potvrdíme enterem. Nyní klikneme vedle okna do prostoru a znovu zapneme Orthomode. Myší se posuneme pod bod, který jsme vybrali v prostoru a napíšeme hodnotu 900 a potvrdíme klávesou Enter.
- 29. Tento krok je velmi podobný kroku 26., na klávesnici napíšeme příkaz copy, levým tlačítkem myši vybereme zkrácené okno v prostoru, potvrdíme Enterem a najdeme bod k ukotvení, kterým je opět místo, kde se kříží zelené čerchované čáry podle obrázku. Zmenšené okno zkopírujeme do středu stěn obou místností v pravém horním rohu a pak potvrdíme klávesou Enter. Poté levým tlačítkem myši označíme okno v prostoru a vymažeme ho stisknutím klávesy Delete.
- 30. V tomto kroku se zaměříme na dveře, přesuneme se pomocí držení prostředního tlačítka myši na rám dveří umístěný dole v prostředku obrázku, použijeme příkaz Rectang, abychom vytvořili obdélník, myší přejedeme přes horní levý roh dveří a pokračujeme dolů, kde se střetává s rámem dveří, klikneme na tento bod levým tlačítkem myši a táhneme myš směrem doleva. Budeme potřebovat hodnotu, tou bude přesně "-1000,25", potvrdíme Enterem.
- 31. Další část bude zvolit příkaz Are v panelu nástrojů podle obrázku Start, Center, End. Klikneme na levý horní roh rámu dveří a pokračujeme směrem dolů stejně jako v předchozím kroku, zde bude naše druhé kliknutí. Třetí bodem bude konec dveří podle obrázku, pro kontrolu správnosti postupu použijeme údaj, že by velikost kružnice měla být 1000.
- 32. Nyní z kružnice a obdélníku vytvoříme jeden objekt, který bude znázorňovat dveře. Uděláme to vcelku jednoduše, bude stačit označit obdélník a část kružnice levým tlačítkem myši a poté napsat příkaz Group. Výsledkem je sjednocený objekt.
- 33. Zkopírujeme nový objekt, znázorňující dveře, příkazem copy, označíme objekt a přeneseme kopii do volného prostoru do pravé místnosti. Nyní použijeme příkaz align a spojíme rohy dveří přesně podle obrázku. Je také důležité, v jakém pořadí rohy spojujeme, první by měl být pravý spodní roh s levou stranou rámu dveří, druhý roh samotných dveří s prostředkem stěny a poslední konec kružnice s pravým rohem rámu dveří. Potvrdíme třetím kliknutím.
- 34. Dalším krokem bude použít příkaz copy, označení nově vytvořeného objektu dveří stisk klávesy enter, určení libovolného kotvícího bodu a přesunutí kopie do volného prostoru levým tlačítkem myši, stiskneme enter pro přerušení příkazu.
- 35. Opět použijeme příkaz align, vybereme objekt a stiskneme tlačítko Enter. Postupujeme v tomto pořadí: levý horní roh spojíme s horním rámem dveří, spodní roh dveří spojíme se samotnou stěnou a konec kružnice se setká se spodním rámem dveří, stejně jako na obrázku.
- 36. Naším dalším krokem bude zmenšení dveří pomocí příkazu scale. Na klávesnici napíšeme příkaz scale, označíme objekt dveře a potvrdíme klávesou Enter. Klikneme na levý horní roh dveří a napíšeme na klávesnici písmeno R (zkratka pro referenci) a potvrdíme Enterem. Nyní opět klikneme na levý horní roh a poté na konec kružnice stejně jako na obrázku. Dále zmenšíme celé dveře kliknutím na vnitřní spodní roh rámu dveří.
- 37. Příští krok bude nám již známý příkaz copy, kterým označíme dveře, stiskneme enter, určíme bod zakotvení v levém horním rohu dveří a přesuneme jej na místo na obrázku levým tlačítkem myši, poté ukončíme stisknutím klávesy Enter.

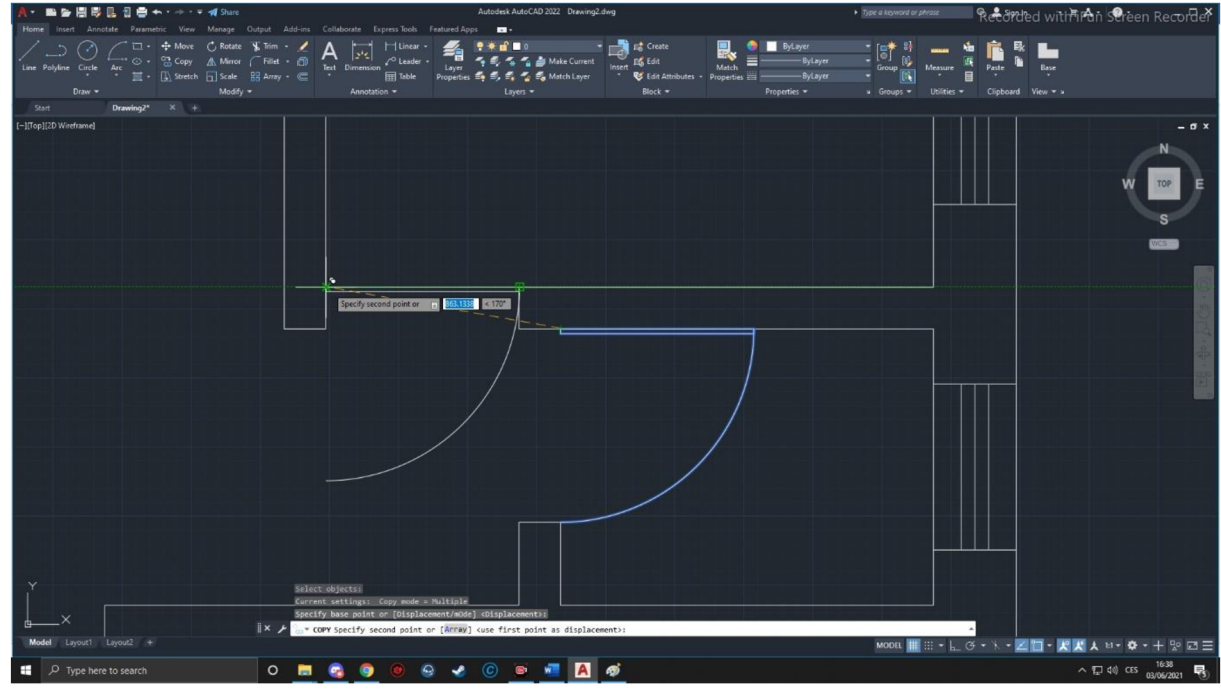

*Obrázek 6 - Krok 37 Kopie dveří* 

38.Posledním krokem bude použití příkazu rotate, označení nových dveří, potvrzení klávesou Enter a určením rotačního bodu v levém horním rohu. Doporučil bych si také znovu zapnout Orthomode, zamířit myší nahoru do místnosti a kliknout levým tlačítkem

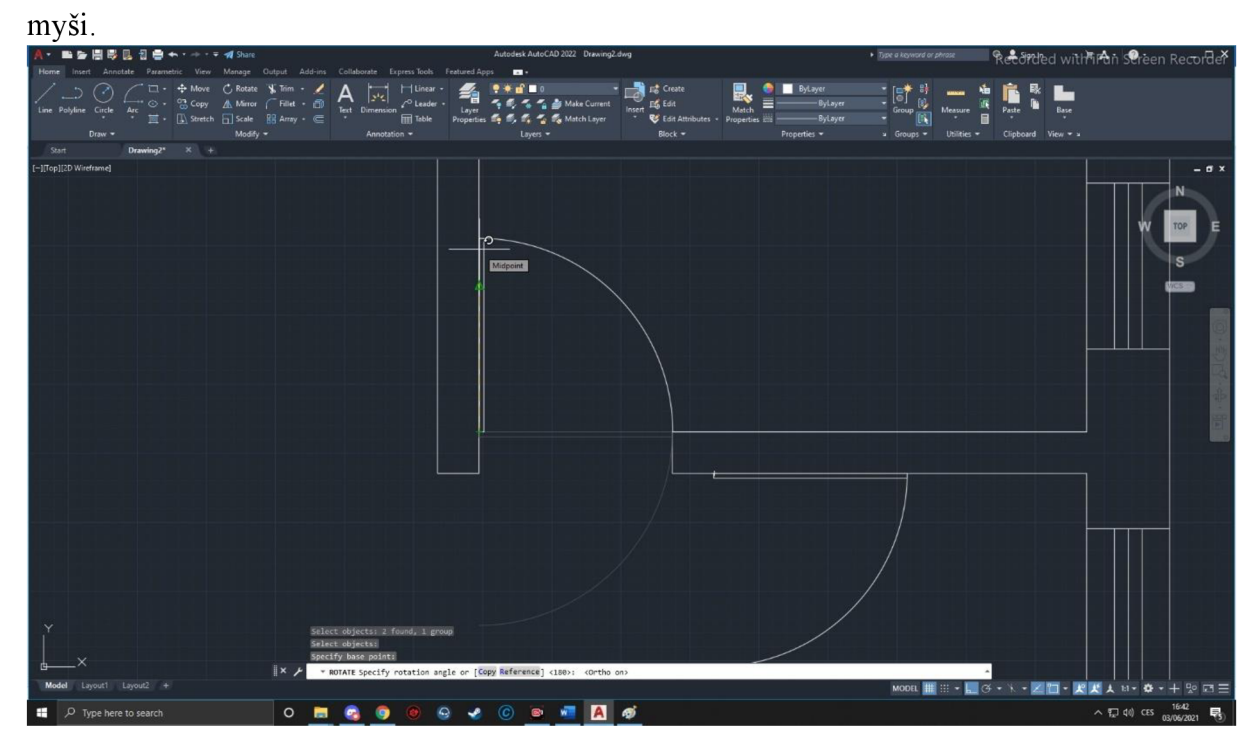

Obrázek 7 - Krok 38 Rotace

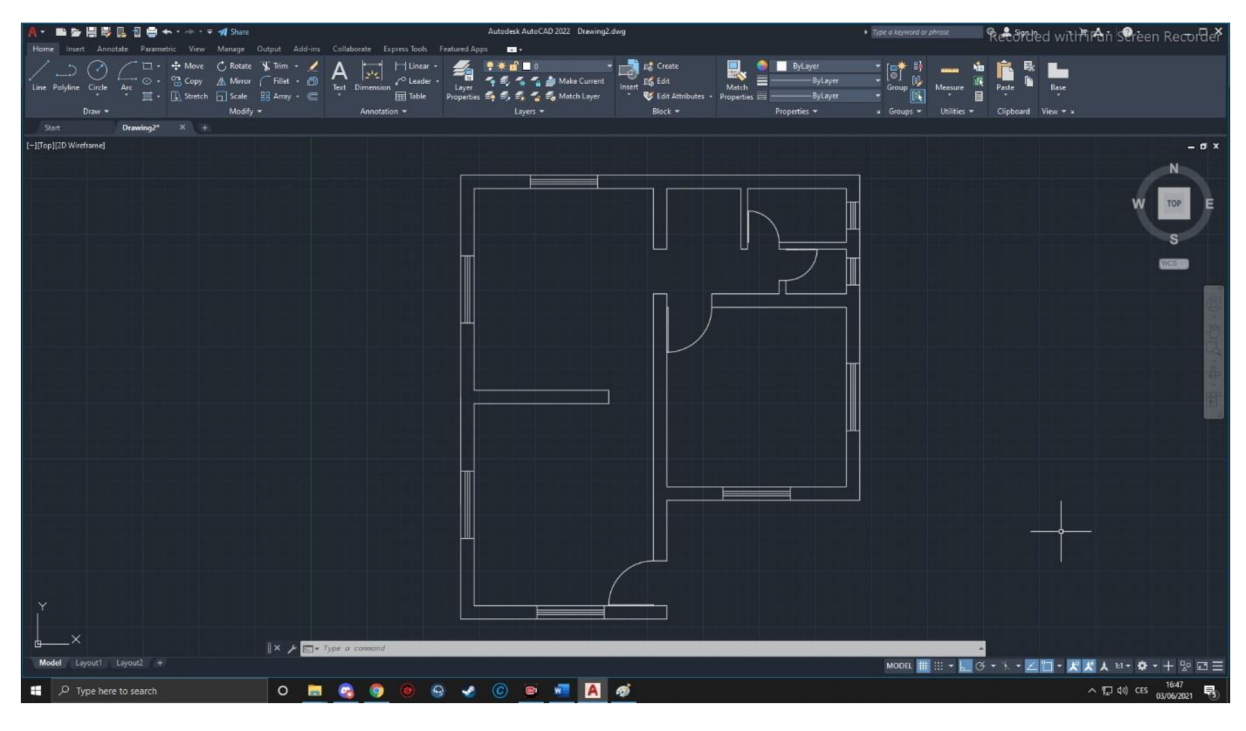

Obrázek 8 - Krok 38 Výsledek práce

## **4.4 Analýza vytvořených videí a postupu jejich tvorby**

Nedílnou součástí každé tvorby je vyhodnocení hotového produktu tak, abychom měli potřebnou a požadovanou zpětnou vazbu. Zvláště, když hodláme danou činnost opakovat, můžeme pak přizpůsobit postup tak, aby nedošlo k opakování případných chyb a další tvorba se obešla bez zbytečných obtíží a technických nedokonalostí, které by nás mohly zbytečně brzdit a rozptylovat.

Proto je potřeba videa zpětně analyzovat, zaznamenat potíže, vzniklé při tvorbě a reflektovat možné způsoby odstranění nebo eliminace problémů a chyb. Je důležité si psát poznámky, vytvořit si nějaký písemný protokol a věnovat se analýze s poměrně malým časovým odstupem tak, aby nevzniklo ke zkreslení vlivem časové prodlevy.

V první metodě jsem měl problém s použitím správného mikrofonu, snímaného prostoru, kvalitou rozlišení a zvuků v pozadí. Mnou použitý program Screencast-o-matic nemá ve své volně přístupné verzi zdarma žádné nastavení pro potlačování zvuků, naopak dokonce například zvýrazňuje zvuk větráků počítače. Bohužel nebylo také možné editovat video, byl jsem tedy donucen opakovat své akce a instrukce a pokračovat ve snímání, dokud nevytvořím dostatečný záznam. I přesto, že jsem měl před sebou skript, který jsem se chtěl řídit, měl jsem problémy to prakticky skutečně provést, protože jsem se neorientoval dostatečně rychle ve svých poznámkách, rozložených v celém papíru, díky tomuto zádrhelu je v mém hlasu cítit určitá nejistota v různých pasážích. Dále jsem občas měl problém nepřeskakovat svůj postup, kvůli neustálému opakování se některých instrukcí, občas jsem si tedy nebyl jistý, v jaké části právě přesně jsem.

Pokud někdo nemá ještě zkušenosti s prací s mikrofonem a s docházejícím zkreslením, obvyklým při této práci, může být poměrně překvapený, I tady je velice vhodné si předem zkusit několik jednodušších nahrávek tak, aby si budoucí autor vytvořeného videa zvykl na svůj vlastní hlas, na potřebu přesné intonace a pregnantní výslovnosti. Není cílem, aby se student nebo prostě člověk, sledující výukové video, bavil přeřeky nebo šuměním mikrofonu a uniklo mu to důležité čili informace samotná. Poměrně důležité je si dávat v projevu pozor na některé řečnické zlozvyky, jako jsou například parazitní slova nebo dokonce vycpávková citoslovce, která nejsou pro obsah sdělení vůbec důležitá, ale řečník je v mluveném slovu zvyklý je nadužívat. Cvičením lze tuto slovní vatu odstranit a je to poměrně důležité, protože s ní bude komentář působit neprofesionálne a nejisté.

K hodnocení samotného videa: Velmi se mi zalíbila možnost být schopen předat instrukce pomocí zvukového záznamu a s tím spojená možná budoucnost. Jsem si jist, že by mohlo být zajímavé vytvořit screencast, který využívá hudbu v pozadí bez licenčních poplatků pro navození lepší nálady u studentů a ostatních koncových uživatelů. Dále se mi mnohem více zamlouvala možnost improvizovat, a tak také zakombinovat více informací, než jsem měl původně v plánu. Osobně bych řekl, že první metoda má mnohem více možností, ale je také mnohem snadnější udělat chybu a bez technických zkušeností a dovedností muset opakovat celý proces. Podle mého názoru se tento proces vyplatí daleko více pro možný osobní růst a také celkovou profesionalitu celého dalšího zaměstnání.

Při tvorbě druhé metody jsem zvolil možnost potýkat se s celým projektem postupně a krok za krokem. Neočekával jsem obtížnost předání instrukcí pouze v textové či obrázkové formě, která nastala. Obávám se, že bych nebyl schopen popsat celý projekt pouze jednou formou, a to v takovém měřítku, aby nebyla naprosto repetitivní a nezáživná. Časová náročnost samotného

projektu byla poměrně překvapivá, neočekával j sem, že pečlivé popisování, co se odehrává na jednotlivých obrázcích, bude až tak složité a náročné. Jednou z hlavních výhod byla možnost udělat malou chybu, která nepotřebuje editaci po skončení celého snímání. Tato výhoda byla však také nevýhodou, protože bylo velmi snadné zapomenout na menší krok, který jako uživatel tohoto programu již dělám automaticky, a tedy zabránit možné chybě u koncového uživatele, který by se pokusil projekt dělat přesně podle mého návodu.

Jedním z hlavních aspektů, které bych při tvorbě takového kurzu či tutoriálu zohlednil, by bylo přičlenění každého snímku k správnému číselnému kroku pro snadnou orientaci, když se člověk ztratí, ale toto spojování bylo velmi časově náročné a také poměrně nezábavné, s větším množství snímků možnost zmatení exponenciálně roste.

Výhodou celé metody pomocí snímků je, že není zapotřebí se příliš připravovat před samotným natáčením, stačí využít vlastní vědomosti a následně je zformulovat do instrukcí, které dávají smysl. Bohužel takové instrukce musejí být velmi přesné, protože obvykle není možné kurzorem ukázat, kde přesně chceme funkci kvůli obavám z nashromáždění příliš velkého množství snímků, a tedy i objemu dat pro pozdější sdílení se studenty.

# **Závěr**

Tvorba screencastingů a dalších výukových videí má nepochybně velkou budoucnost, a to nejen díky současné situaci, kdy je trvání klasické prezenční výuky v každém školní roce věcí nejistou a distanční vzdělávání získává čím dál větší význam. Jeho zavádění do praxe se proto až nečekaným způsobem urychlilo a rozšířilo a stalo se nedílnou součástí výuky na všech stupních škol. Proto je důležité, aby byl pedagog na tuto skutečnost připraven a uměl ji využít.

### **Seznam literatury**

- Antwerp & Apeldoorn. 2005. Garant Publishers & the authors. Getting started with open and distance learning
- Bagnall, Roger S. The Oxford Handbook of Papyrology. Oxford University Press, 2012.
- BARESOVA, Andrea. E-Learning ve vzdělávání dospělých. Praha: VOX, 2003. Konference. ISBN 80-86324-27-3.
- BORDWELL, David, Kristin THOMPSON and Jeff SMITH. *Film art: an introduction.*  B.m.: McGraw-Hill Education, 2017
- Branigan, C. (2005). Technological, societal factors are driving the video trend, e-School News. News. Available: [http://www.eschoolnews.com/news/PFshowstory.cfm?](http://www.eschoolnews.com/news/PFshowstory.cfm) ArticleID=5598
- Brown, A., Luterbach, K., & Sugar, W. (2009). The Current State of Screencast Technology and What is Known About its Instructional Effectiveness. In I. Gibson et al. (Eds.), *Proceedings of Society for Information Technology & Teacher Education International Conference 2009* (pp. 1748-1753). Chesapeake, VA: AACE. Retrieved from <http://www.editlib.Org/p/30870>
- Corporation for Public Broadcasting. (2004). Television goes to school: The impact of video on student learning in formal education. Available: <http://www.cpb.org/stations/reports/tvgoestoschool/>
- Definition of screencast *PCMAG* [online]. Dostupné z: <https://www.pcmag.com/encyclopedia/term/screencast>
- Fabos, B. (2001). Media in the classroom: An alternative history. Paper presented at the annual conference of the American Education Research Association, Seattle, WA
- Farkas, Meredith G. 2007. Information Today, Inc. Social Software in Libraries:  $\bullet$ Building Collaboration, Communication, and Community Online.
- Jakub Tesařík (2017). *Na rozhraní technologie a výuky: výuková videa a jejich role v*   $\bullet$ *současné společnosti* (Bakalářská práce) z https://is.muni.cz/th/rkc9x/Na\_rozhrani\_technologie\_a\_vyuky
- Kasper Tomáš, and Kasperová Dana. *Dějiny Pedagogiky.* Grada, 2008.
- Klement, Milan. *E-Learning: elektronické studijní Opory a Jejich hodnocení.* Agentura Gevak, 2012.
- KRÁTKÁ, Jana a Patrik VACEK. Výukové filmy. MASARYKOVA UNIVERZITA.  $\bullet$ Audiovizuální edukace: Multimediální pomůcka pro potřeby vyučujících a studentů MU [online]. 2007 [cit. 2013-04-15]. Dostupné z: <http://is.muni.cz/do/1499/el/estud/pedf/js08/avk/ucebnice/lekcel3.htm>
- MANI, Baidhurya and ABOUT THE AUTHOR BAIDHURYA MANI I HAVE A PASSION FOR HELPING CREATORS TURN THEIR EXPERTISE / PASSION INTO PROFITABLE ONLINE COURSES. I LOVE WRITING ABOUT TIPS. 7 Best Screencasting Software in 2021 (With Free Options)Sell Courses Online [online]. 29. May 2021. Retrieved z: [https://sellcoursesonline.com/best-screencasting-software#2](https://sellcoursesonline.com/best-screencasting-software%232-) screencast-o-matic
- MORRIS, C., Chikwa, G., 2014. Screencasts: How effective are they and how do students engage with them? Active Learning in Higher Education, 15(1) (2014)
- REIDSEMA, Carl. *The Flipped Classroom: Practice and Practices in Higher Education.* B.m.: Springer Singapore, 2018.
- Screencasting to Engage *LeamingEDUCAUSE Review* [online]. Dostupné z: <https://er.educause.edu/articles/2012/ll/screencasting-to-engage-learning>
- SEIDEL, T.; Blomberg, G.; Renkl, A. Sherin, M. G. Borko, H. (2013). Five researchbased heuristics for using video in pre-service teacher education.
- STONES, Edgar. Quality teaching. A sample of cases. London: Routledge, 1994. 336 s. ISBN 0-415-11987-1.
- Stuart Garner, The Use of Screencasting and Audio to Support Student Learning, *Proceedings of World Conference on Educational Multimedia, Hypermedia and Telecommunications, J. Luca and E. Weippl (eds.) (Chesapeake, VA: AACE,* 2008): 4693-4698. [https://www.learntechlib](https://www.learntechlib.Org/p/29040/)**.Org**/p/29040/
- *Study of School Uses of Television and Video. 1996-1997 School YearSummary Report.*  B.m.: Corporation for Public Broadcasting, 1997.
- ŠIMONÍK, O. Úvod do didaktiky základní školy.l.vyd. Brno: MSD, 2005. ISBN 80- 86633-33-0.
- ŠVEC, V., ŠEVIONÍK, O., FILOVÁ, H. *Praktikum didaktických dovedností.* 1. vyd. Brno: PdF Masarykovy univerzity, 1996. 90 s. ISBN 80-210-1365-6.
- $\bullet$ The Best Screencast Software In 2020: Full Comparison *Communicate faster with instant private video messages and Screenshots* [online]. 8. April 2021. Dostupné z: <https://screenrec.com/screen-recorder/screencast-software/>
- $\bullet$ WAY, Jeffrey. How to Create Screencasts*Code Envato Tuts* [online]. 22. May 2009. Dostupné z: <https://code.tutsplus.com/articles/how-to-create-screencasts-net-5072>
- ZOUNEK Jiří, JUHAŇÁK Libor, STAUDKOVÁ Hana and POLÁČEK Jiří. *E-* $\bullet$ *learning: učení (se) s digitálními technologiemi: kniha s online podporou.* B.m.: Wolters Kluwer, 2016.
- Zounek, Jiří. E-learning jedna z podob učení v moderní společnosti. Brno :  $\bullet$ Masarykova Univerzita, 2009. 978-80-210-5123-2.
- ZWÖLFER, Norbert: Filmische Quellen und Darstellungen. In: GÜNTHER-ARNDT,  $\bullet$ Hilke (ed.): Geschichts-didaktik: Praxishandbuch für die Sekundarstufe I in II. Berlin 2011, s. 127